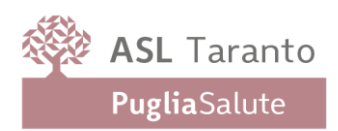

### **PROCEDURA APERTA TELEMATICA DI RILIEVO COMUNITARIO, AI SENSI DEGLI ARTICOLI 50 E 71 DEL D. LGS. N. 36/2023 SUDDIVISA IN n. 2 LOTTI PER L'AFFIDAMENTO DELLA FORNITURA E INSTALLAZIONE DI ARREDI E SISTEMI AUDIO VIDEO PER LA SCUOLA DI MEDICINA E CHIRURGIA NELL'EX SEDE DELLA BANCA D'ITALIA DI TARANTO - CUP. E55H21000100001**

### **DISCIPLINARE DI GARA**

### **Premessa**

Il presente Disciplinare regola la procedura aperta di rilievo comunitario, ai sensi del d. lgs. 31 marzo 2023, n. 36 (d'ora innanzi 'Codice'), indetta dall'Azienda Sanitaria Locale Taranto, in qualità di Stazione Appaltante, avente per oggetto la fornitura, installazione e posa in opera di arredi e sistemi audio video per le necessità della Scuola Di Medicina E Chirurgia Nell'ex Sede Della Banca D'Italia di Taranto, da aggiudicarsi in n. 2 lotti distinti e separati, come meglio specificato al successivo articolo 1 – "Oggetto e descrizione dell'appalto" e nel Capitolato Speciale d'Appalto (Allegato 2 – d'ora innanzi CSA).

La presente gara verrà aggiudicata, ai sensi dell'art. 108, comma 2 del Codice, in favore dell'offerta economicamente più vantaggiosa.

Ai sensi dell'articolo 1, comma 13 del decreto legge n. 95/2012 convertito in legge n. 135/2012, l'Azienda ha diritto di recedere in qualsiasi tempo dal contratto, previa formale comunicazione all'appaltatore con preavviso non inferiore a quindici giorni e previo pagamento delle prestazioni già eseguite oltre al decimo delle prestazioni non ancora eseguite, nel caso in cui, tenuto conto anche dell'importo dovuto per le prestazioni non ancora eseguite, i parametri delle convenzioni stipulate da Consip spa ai sensi dell'*[articolo 26, comma 1, della legge 23 dicembre 1999, n.](http://www.entilocali.leggiditalia.it/#id=10LX0000139809ART26,__m=document) 488* successivamente alla stipula del predetto contratto siano migliorativi rispetto a quelli del contratto stipulato e l'appaltatore non acconsenta ad una modifica delle condizioni economiche tale da rispettare il limite di cui all'*[articolo 26, comma 3 della legge 23 dicembre 1999, n. 488](http://www.entilocali.leggiditalia.it/#id=10LX0000139809ART26,__m=document)*. La medesima disposizione stabilisce, altresì, che ogni patto contrario alla predetta disposizione è nullo. Il diritto di recesso si inserisce automaticamente nei contratti in corso ai sensi [dell'articolo 1339 c.c.,](http://www.entilocali.leggiditalia.it/#id=05AC00002938,__m=document) anche in deroga alle eventuali clausole difformi apposte dalle parti. Nel caso di mancato esercizio del detto diritto di recesso l'amministrazione pubblica ne dà comunicazione alla Corte dei Conti, entro il 30 giugno di ogni anno, ai fini del controllo successivo sulla gestione del bilancio e del patrimonio di cui all'*[articolo 3, comma 4,](http://www.entilocali.leggiditalia.it/#id=10LX0000105855ART3,__m=document)  [della legge 14 gennaio 1994, n. 20](http://www.entilocali.leggiditalia.it/#id=10LX0000105855ART3,__m=document)*.

Inoltre, le Aziende hanno diritto di recedere in qualsiasi tempo dal contratto nel caso in cui l'appaltatore non acconsenta ad una modifica delle condizioni economiche tale da rispettare i nuovi limiti di prezzo qualificati come 'prezzi di riferimento' da parte delle Autorità competenti.

Le prestazioni di cui alla presente procedura non comportano oneri derivanti da rischi da interferenza.

# **Pubblicazioni**

Il Bando di gara è stato inviato per la pubblicazione ex artt. 72 e 73 del d. lgs. n. 50/2016 sulla Gazzetta Ufficiale dell'Unione Europea e pubblicato sul "profilo del committente" del sito aziendale **[www.sanita.puglia.it](http://www.sanita.puglia.it/)** (d'ora in poi "Sito"), nonché per estratto sulla Gazzetta Ufficiale della Repubblica Italiana, su due quotidiani a diffusione nazionale e su due quotidiani a diffusione sul territorio locale.

La documentazione ufficiale di gara è integralmente disponibile in formato elettronico e scaricabile dal sito aziendale web: **[www.sanita.puglia.i](http://www.sanita.puglia.it/)**t, sul profilo del committente, nella sezione "Bandi di Gara" e

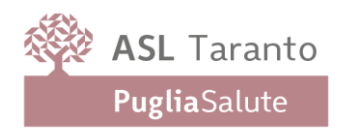

sulla piattaforma telematica di e-procurement Empulia: **[www.empulia.it.](http://www.empulia.it/)**

**RESPONSABILE DEL PROGETTO**: **Nominativo: dott. Lorenzo Francesco RUSSO** Punto di contatto: **dott.ssa Paola Carla Vigilante** Indirizzo: Viale Virgilio, 31 – 74121 Taranto E-mail: **[areapatrimonio.asl.taranto@pec.rupar.puglia.it](mailto:areapatrimonio.asl.taranto@pec.rupar.puglia.it)**

# **DOCUMENTAZIONE DI GARA, CHIARIMENTI E COMUNICAZIONI**

La documentazione di gara comprende:

- a) Disciplinare di Gara
- b) Capitolato Speciale d'Appalto e allegati tecnici ( da ALL.2 a ALL.n.10)
- c) Griglia di valutazione
- d) Schema di Offerta Economica
- e) Schema di Contratto
- f) Domanda di partecipazione
- g) Dichiarazione di avvenuto sopralluogo
- h) Capitolato SAT

Tutta la documentazione di Gara è accessibile sul Sito istituzionale della Stazione Appaltante, nella Sezione "Amministrazione Trasparente".

### **CHIARIMENTI**

Le richieste di chiarimento e/o informazioni complementari, formulate in lingua italiana, dovranno essere trasmesse direttamente ed esclusivamente attraverso il Portale Empulia utilizzando l'apposita funzione "Per inviare un quesito sulla procedura clicca qui", presente all'interno del Bando relativo alla procedura di gara in oggetto.

Le richieste dovranno pervenire entro e non oltre il **24 maggio 2024 ore 12** e saranno riscontrate esclusivamente sul Portale EmPULIA.

E' ammesso un solo chiarimento per ciascuna ditta e l'Amministrazione risponderà – fatte salve diverse valutazioni di opportunità - contemporaneamente a tutti i quesiti pervenuti entro il termine stabilito.

Le risposte alle richieste di chiarimenti presentate in tempo utile saranno fornite in formato elettronico almeno 6 giorni prima della scadenza del termine fissato per la presentazione delle offerte. Non saranno prese in considerazione le richieste di chiarimenti pervenute oltre il termine stabilito dal Bando di gara.

### **Si invita a prestare particolare attenzione a tutti i chiarimenti pubblicati dalla Stazione Appaltante sino al termine ultimo previsto.**

La richiesta dovrà indicare necessariamente il riferimento al documento di gara (Bando, Disciplinare di Gara, CSA, Schema di Contratto), pagina, paragrafo e testo su cui si richiede il chiarimento.

Le risposte alle richieste di chiarimenti saranno rese nel termine di cui all'articolo 88, comma 3 del Nuovo Codice.

L'avvenuta pubblicazione del chiarimento richiesto sarà notificata, come avviso, all'indirizzo email della ditta che ha proposto il quesito, così come risultante dai dati presenti sul Portale.

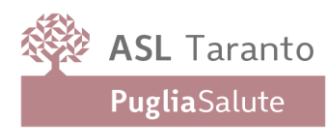

Inoltre, non verranno date risposte a quesiti di natura giuridica o interpretazioni delle norme di legge, né relativi alla quantificazione della base d'asta ovvero ai valori economici determinati per i lotti di gara; si forniranno esclusivamente chiarimenti di natura tecnica e procedurale.

### **Costituisce un onere dei concorrenti esaminare il contenuto dei chiarimenti, rimanendo l'Amministrazione dispensata da ogni obbligo di ulteriore comunicazione nei confronti degli stessi.**

L'Amministrazione si riserva, ove necessario, di apportare rettifiche o integrazioni ai documenti citati, posti a base di gara.

Le rettifiche e le integrazioni saranno pubblicate sui siti internet suindicati; **i concorrenti hanno l'onere di verificare l'eventuale pubblicazione di rettifiche ed integrazioni.**

# **COMUNICAZIONI**

Tutte le comunicazioni inerenti la presente procedura di gara, ivi comprese quelle relative alle esclusioni ed all'aggiudicazione, saranno inoltrate esclusivamente tramite piattaforma all'indirizzo di posta elettronica del legale rappresentante così come risultante dai dati presenti sul Portale EmPULIA ed avranno valore di notifica ad ogni effetto di legge.

# **ART. 1 OGGETTO – DESCRIZIONE - VALORE DELL'APPALTO**

\_\_\_\_\_\_\_\_\_\_\_\_\_\_\_\_\_\_\_\_\_\_\_\_\_\_\_\_\_\_\_\_\_\_\_\_\_\_\_\_\_\_\_\_\_\_\_\_\_\_\_\_\_\_\_\_\_\_\_\_\_\_\_\_\_\_\_\_\_\_\_\_\_\_\_\_\_\_\_\_\_\_\_\_\_

La presente procedura ha per oggetto l'installazione e posa in opera di "Lotto 1 *"Fornitura e posa in opera di arredi vari" e Lotto 2 "Fornitura e posa in opera di sistemi audio/video"* per le necessità della Scuola Di Medicina E Chirurgia Nell'ex Sede Della Banca D'Italia di Taranto, da aggiudicarsi in n.2 lotti distinti e separati, come meglio specificato nel Capitolato Speciale d'Appalto (Allegato 2 – d'ora innanzi CSA), suddivisi in ragione della omogeneità delle classi merceologiche di riferimento, nonché della necessità di garantire la realizzazione della fornitura entro e non oltre settembre 2024.

La procedura viene espletata per singolo lotto e, quindi, la relativa aggiudicazione sarà effettuata per ciascun lotto, distinto e separato, in favore dell'offerta economicamente più vantaggiosa, in applicazione dei parametri di valutazione meglio specificati nella griglia valutazione \_ ALL\_2° del CSA.

L'importo posto a base di gara, **non superabile a pena di esclusione**, è di seguito riportato:

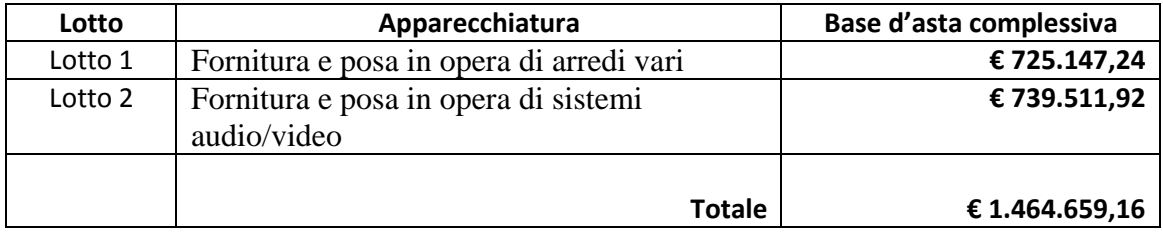

per un valore complessivo della presente procedura stimato in **€ 1.464.659,16** oltre IVA.

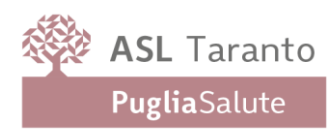

# **1.1 Revisione prezzi e indicizzazione**

In applicazione degli articoli 9 e 60 del Codice, il prezzo di aggiudicazione resterà fisso e invariabile per l'intera durata del contratto, fatte salva l'ipotesi della revisione prezzi di cui al comma seguente.

Qualora nel corso di esecuzione del contratto si verifichino particolari condizioni di natura oggettiva che determinano una variazione – in aumento o in diminuzione – del costo del servizio/beni superiore al 5% dell'importo complessivo, i prezzi (o i canoni) contrattualmente stabiliti sono aggiornati nella misura dell'80% della variazione.

Ai fini della determinazione della variazione dei costi - e dei conseguenti prezzi - si utilizzano gli indici sintetici elaborati dall'ISTAT [da indicare alternativamente in base all'oggetto del contratto]: "*con riguardo ai contratti di servizi e forniture, gli indici dei prezzi al consumo, dei prezzi alla produzione dell'industria e dei servizi e gli indici delle retribuzioni contrattuali orarie".*

La suddetta revisione opererà e sarà riconosciuta ed applicata automaticamente dalla Stazione Appaltante a partire dal 13° mese successivo alla data di avvio dell'esecuzione del contratto e, comunque, PER UNA SOLA VOLTA DURANTE OGNI ANNO DI DURATA CONTRATTUALE.

# **ART. 2 CONDIZIONI DI PARTECIPAZIONE - SOGGETTI AMMESSI IN FORMA SINGOLA E ASSOCIATA**

Gli operatori economici possono partecipare alla Gara in forma singola o associata, ex art. 65 del Codice.

Ai soggetti costituiti in forma associata si applicano le disposizioni di cui agli artt. 67 e 68 del Codice.

# **2.1 (PARTECIPAZIONE DI RAGGRUPPAMENTI TEMPORANEI DI IMPRESE (R.T.I.) E DI CONSORZI)**

È ammessa la presentazione di offerte da parte di Imprese temporaneamente raggruppate o raggruppande con l'osservanza della disciplina di cui all'art. 67 e 68 del Codice, ovvero per le imprese stabilite in altri Stati membri dell'UE, nelle forme previste nei Paesi di stabilimento.

E' ammessa la partecipazione di Consorzi di imprese con l'osservanza della disciplina di cui agli articoli 67 e 68 del Codice.

I Consorzi di cui all'art. 65, comma 2, lett. b), c) e d) del Codice, sono tenuti ad indicare per quali consorziati il consorzio concorre; a questi ultimi è fatto divieto di partecipare alla presente gara in qualsiasi altra forma (individuale o associata), pena l'esclusione dalla procedura stessa sia del consorzio che dei consorziati.

# **Se si intende partecipare in RTI o nel caso in cui il partecipante sia un consorzio, il sistema non consentirà l'inserimento della mandante o dell'esecutore dei lavori se non previamente registrato sul portale.**

Si precisa, inoltre, che **la documentazione di gara, l'offerta tecnica e l'offerta economica,** dovranno essere firmate digitalmente:

▪ dal legale rappresentante/procuratore speciale dell'Impresa mandataria in caso di R.T.I. costituiti o del Consorzio che partecipa alla gara;

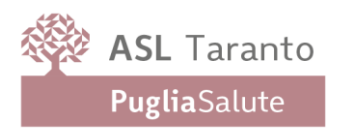

▪ dal legale rappresentante/procuratore speciale di tutte le Imprese raggruppande, in caso di R.T.I. e consorzi non costituiti al momento della presentazione dell'offerta.

Si precisa, a pena di esclusione, che:

− in caso di R.T.I. già costituito la mandataria dovrà trasmettere il mandato collettivo irrevocabile con rappresentanza conferito – digitalizzato tramite scanner e firmato digitalmente dal legale rappresentante dell'impresa mandataria o da persona munita di comprovati poteri di firma - ai sensi dell'art. 68 del Codice.

In alternativa, ovvero in caso di RTI non ancora costituito, dovrà essere trasmessa una dichiarazione sostitutiva di certificazione resa ai sensi del DPR n. 445/00, firmata digitalmente dal legale rappresentante di ogni operatore economico raggruppando o da persona munita di comprovati poteri di firma, contenente gli estremi dell'atto costitutivo e del mandato. In ogni caso dovranno essere espressamente specificate, ai sensi dell'art. 68 del Codice, le prestazioni che ciascuna impresa si impegna ad eseguire, ed in caso di aggiudicazione, l'operatore economico al quale sarà conferito mandato speciale con rappresentanza.

In caso di Consorzio già costituito si dovrà trasmettere copia autenticata nei modi di legge - firmata digitalmente dal legale rappresentante del Consorzio o da persona munita di comprovati poteri di firma - dell'atto costitutivo e del verbale dell'organo deliberativo nel quale siano indicate, tra l'altro, le imprese consorziate per le quali il consorzio medesimo concorre alla presente gara.

In alternativa, ovvero in caso di Consorzio ordinario non ancora costituito, si dovrà trasmettere la dichiarazione - firmata digitalmente - dal legale rappresentante di ogni operatore economico consorziando o da persona munita di comprovati poteri attestanti con l'impegno, in caso di aggiudicazione, ad uniformarsi alla disciplina prevista dall'art. 67 e 68 del Codice specificando le parti della gestione che saranno eseguite dai singoli operatori economici.

**I requisiti di ordine generale** devono essere posseduti, a pena di esclusione, da ciascun operatore economico partecipante alla gara, ancorché raggruppando, raggruppato, consorziando o consorziato; detti requisiti devono, altresì, essere posseduti dai consorzi di cui all'art. 65, comma 2, lett. b), c) e d) del Nuovo Codice e dalle consorziate per le quali essi eventualmente concorrono.

**I requisiti di ordine speciale - idoneità professionale** devono essere posseduti, se dovuti, a pena di esclusione, da ciascun operatore economico partecipante alla gara in raggruppamento di imprese già costituito o costituendo, ovvero in consorzio già costituito o costituendo, in ragione delle attività che saranno eseguite dallo stesso; detti requisiti devono, altresì, essere posseduti dai consorzi di cui all'art. 65 comma 2, lett. b), c) e d) del Codice e da ciascuna delle consorziate per le quali essi eventualmente concorrono, relativamente all'oggetto dell'attività prestata.

Il requisito di capacità economico finanziaria di cui al precedente articolo 1, punto A.8 dovrà essere posseduto dai soggetti facenti parte del raggruppamento e consorzio nel loro insieme. Inoltre, per i Consorzi di cui agli articoli 65, comma 2, lettera d) del Codice, la sussistenza dei requisiti richiesti è valutata in base all'effettiva esistenza dei medesimi requisiti in capo ai singoli consorziati.

Ferme restando tutte le indicazioni e prescrizioni in ordine ai requisiti di partecipazione ed ai contenuti, alle modalità di confezionamento e presentazione delle Buste, cui si rimanda integralmente, i concorrenti che intendano presentare un'offerta in R.T.I. o con l'impegno di costituire un R.T.I., ovvero in Consorzio, dovranno osservare, pena esclusione, le seguenti condizioni:

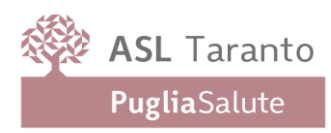

il Documento di Gara Unico Europeo anche al fine di verificare correttamente la sussistenza dei requisiti previsti e favorire l'attività di controllo sugli stessi da parte della Stazione Appaltante, dovrà essere compilato singolarmente e presentato da ciascuna delle imprese componenti il R.T.I. sia costituito sia costituendo in n. di modelli corrispondente al n. di imprese cui il raggruppamento si compone; in caso di Consorzio il predetto documento dovrà essere presentato dal Consorzio medesimo e dalle imprese designate che con esso partecipano alla presente procedura; resta inteso che l'elenco da compilare a dimostrazione del possesso dei requisiti di capacità economico-finanziaria dovrà essere compilato e redatto dalla impresa mandataria, con indicazione delle imprese del raggruppamento cui i contratti si riferiscono; le restanti imprese dovranno compilare individualmente ed integralmente distinti modelli conformi all'Allegato "1" indicando l'importo di fatturato "proquota", fermo restando l'esatta corrispondenza di ciascuno di essi con gli importi dichiarati dalla impresa capogruppo nello schema riassuntivo.

# **ART. 3 REQUSITI DI ORDINE GENERALE E ALTRE CAUSE DI ESCLUSIONE**

I concorrenti devono essere in possesso, a pena di esclusione, dei requisiti di ordine generale previsti dal Nuovo Codice nonché degli ulteriori requisiti di seguito indicati:

- **A.1** insussistenza delle cause di esclusione indicate dall'art. 94 del Codice, pena l'esclusione automatica dalla presente procedura di Gara;
- **A.2** insussistenza delle cause di esclusione indicate dagli articoli 95, 96, 97 e 98 del Codice, pena l'esclusione dalla presente procedura di Gara;
- **A.3** insussistenza delle cause di esclusione di cui all'art. 9, comma 2, lettere a) e b) del d. lgs. n. 231/2001;
- **A.4** insussistenza delle cause di esclusione di cui all'art. 1-bis, comma 14, della l. n. 383/2001;
- **A.5** insussistenza delle cause di divieto di contrattazione di cui all'art. 53, comma 16-ter, del d. lgs. n. 165/2001;
- **A.6** siano in regola con le norme che disciplinano il diritto al lavoro dei disabili di cui alla l. n. 68/1999 e dall'art.46 del d.lgs. 198/2006;
- **A.7** non incorrano nei divieti di cui all'art. 68, comma 14 del Codice.

In caso di partecipazione di consorzi di cui all'art. 65, comma 2, lett. b), c) e d) del Codice i requisiti di cui al precedente art. 3 devono essere posseduti dal consorzio e dalle consorziate quali esecutrici. In caso di partecipazione di consorzi stabili di cui all'art.65 comma 2 lett. d) del Codice i requisiti di cui all'art. 3 devono essere posseduti dal consorzio, dalle consorziande indicate quali esecutrici e dalle consorziate che prestano i requisiti.

# **ART. 4 REQUISITI DI ORDINE SPECIALE E MEZZI DI PROVA**

I concorrenti devono possedere, a pena di esclusione, i requisiti previsti nei commi seguenti. La Stazione Appaltante verifica il possesso dei requisiti di ordine speciale accedendo al fascicolo virtuale dell'operatore economico (FVOE).

L'operatore economico è tenuto ad inserire nel FVOE i dati e le informazioni richiesti per la comprova del requisito, qualora questi non siano già presenti nel fascicolo o non siano già in possesso della S.A. e non possano essere acquisiti d'ufficio da quest'ultima.

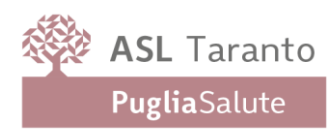

# **4.1 Idoneità professionale**

Iscrizione nel registro delle imprese della Camera di Commercio, Industria, Artigianato ed Agricoltura della Provincia in cui l'impresa ha sede, ovvero in analogo registro dello Stato di appartenenza (all. II. 11 del Codice). Nel caso di organismo non tenuto all'obbligo di iscrizione in C.C.I.A.A., dichiarazione del legale rappresentante resa in forma di autocertificazione ai sensi del DPR n. 445/2000, con la quale si dichiara l'insussistenza del suddetto obbligo di iscrizione alla C.C.I.A.A., unitamente a copia dell'Atto Costitutivo e dello Statuto.

### **4.2 Capacità economico – finanziaria**  Fatturato **globale NON RICHIESTO.**

**4.3 Capacità tecnico – professionale NON RICHIESTO.**

# **ART. 5 AVVALIMENTO**

Il concorrente, singolo o consorziato o raggruppato ai sensi degli artt. 67 e 68 del Codice, può soddisfare la richiesta relativa al possesso dei requisiti di carattere economico-finanziario e tecnicoprofessionale avvalendosi dei requisiti e delle risorse tecniche, umane e strumentali di un altro soggetto (art. 104 del Codice).

Nel contratto di avvalimento le parti specificano le risorse strumentali e umane che l'ausiliario mette a disposizione del concorrente e indicano se l'avvalimento è finalizzato ad acquisire un requisito di partecipazione o a migliorare l'offerta del concorrente, o se serve ad entrambe le finalità.

Nei casi in cui l'avvalimento sia finalizzato a migliorare l'offerta, non è consentito che alla stessa gara partecipino sia l'ausiliario che l'operatore che si avvale delle risorse da questo a messe a disposizione, pena l'esclusione di entrambi i soggetti.

Ai sensi dell'articolo 372, comma 4 del codice della crisi di impresa e dell'insolvenza, per la partecipazione alla presente procedura tra il momento del deposito della domanda di cui all'articolo 40 del succitato codice e il momento del deposito del decreto previsto dall'articolo 47 del codice medesimo è sempre necessario l'avvalimento dei requisiti di un altro soggetto. L'avvalimento non è necessario in caso di ammissione al concordato preventivo.

Il concorrente e l'ausiliario sono responsabili in solido nei confronti della stazione appaltante in relazione alle prestazioni oggetto del contratto.

# **Non è consentito l'avvalimento per soddisfare i requisiti di ordine generale e dell'iscrizione alla Camera di commercio**.

Il concorrente dovrà produrre la seguente documentazione, sottoscritta con firma digitale:

a) una dichiarazione sottoscritta digitalmente da parte dell'impresa ausiliaria attestante il possesso da parte di quest'ultima dei requisiti generali di cui al Titolo IV, Capo II, articoli 94 e seguenti del Codice nonché il possesso dei requisiti specifici e delle risorse oggetto del contratto di avvalimento;

b) una dichiarazione sottoscritta digitalmente dall'impresa ausiliaria con cui quest'ultima si obbliga, verso il concorrente e verso la stazione appaltante, a mettere a disposizione, per tutta la durata

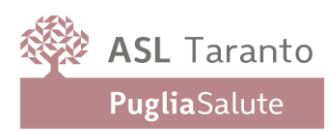

dell'appalto, le risorse necessarie di cui è carente il concorrente ed oggetto del contratto di avvalimento;

c) il contratto, allegato in originale o copia autentica, nativo digitale e sottoscritto dagli operatori economici, in virtù del quale l'impresa ausiliaria si obbliga nei confronti del concorrente a fornire i requisiti e a mettere a disposizione le risorse necessarie per tutta la durata dell'appalto.

È sanabile, mediante soccorso istruttorio, la mancata produzione delle dichiarazioni dell'ausiliario.

È sanabile, mediante soccorso istruttorio, la mancata produzione del contratto di avvalimento a condizione che il contratto sia stato stipulato prima del termine di presentazione dell'offerta e che tale circostanza sia comprovabile con data certa.

Non è sanabile la mancata indicazione delle risorse messe a disposizione dall'ausiliario in quanto causa di nullità del contratto di avvalimento.

Qualora per l'ausiliario sussistano motivi di esclusione o laddove esso non soddisfi i requisiti di ordine speciale, il concorrente sostituisce l'ausiliario **entro 10 giorni** decorrenti dal ricevimento della richiesta da parte della stazione appaltante. Contestualmente il concorrente produce i documenti richiesti per l'avvalimento.

Nel caso in cui l'ausiliario si sia reso responsabile di una falsa dichiarazione sul possesso dei requisiti, la stazione appaltante procede a segnalare all'Autorità nazionale anticorruzione il comportamento tenuto dall'ausiliario per consentire le valutazioni di cui all'articolo 96, comma 15, del Codice. L'operatore economico può indicare un altro ausiliario nel termine di dieci giorni, pena l'esclusione dalla gara. La sostituzione può essere effettuata soltanto nel caso in cui non conduca a una modifica sostanziale dell'offerta. Il mancato rispetto del termine assegnato per la sostituzione comporta l'esclusione del concorrente.

Gli obblighi previsti dalla normativa antimafia a carico del concorrente si applicano anche nei confronti del soggetto ausiliario.

La Stazione Appaltante verifica se l'impresa ausiliaria è in possesso dei requisiti dichiarati con le modalità di cui agli articoli 91 e 105: nel caso di dichiarazioni mendaci, ferma restando l'applicazione degli artt. 94-98 del Codice, e di quant'altro stabilito dall'art. 104 del medesimo Codice, si procederà all'esclusione del concorrente e all'escussione della cauzione provvisoria.

Il concorrente e l'impresa ausiliaria sono responsabili in solido delle obbligazioni assunte con la stipula del Contratto.

# **ART. 6 SUBAPPALTO**

Il subappalto è ammesso in conformità all'art. 119 del Codice: in tal caso l'operatore economico concorrente dovrà indicare nell'offerta le prestazioni che intende eventualmente subappaltare.

Il subappalto non comporta alcuna modificazione agli obblighi e agli oneri dell'aggiudicatario che rimane unico e solo responsabile nei confronti della Stazione Appaltante delle prestazioni subappaltate.

I soggetti affidatari dei contratti eseguono in proprio le opere o i lavori, i servizi, e le forniture compresi nel contratto.

Fatto salvo quanto previsto dall'articolo 120, comma 1, lettera d), la cessione del contratto è nulla.

È altresì nullo l'accordo con cui a terzi sia affidata l'integrale esecuzione delle prestazioni o lavorazioni appaltate, nonché la prevalente esecuzione delle lavorazioni relative alla categoria prevalente e dei contratti ad alta intensità di manodopera.

Si precisa che le prestazioni affidate in subappalto possono formare oggetto di ulteriore subappalto nei limiti delle disposizioni di cui all'art. 119, comma 17 del Codice.

Il subappalto dovrà essere autorizzato dalla Stazione appaltante ex art. 119 comma 4, con specifico provvedimento, previo, da parte dell'affidatario:

a) deposito della copia autentica del contratto di subappalto, con allegata dichiarazione di cui all'art. 109, comma 16 del Codice circa la sussistenza o meno di eventuali forme di collegamento o controllo tra l'affidatario e il subappaltatore;

b) unitamente alla copia del predetto contratto avrà cura di trasmettere la certificazione e la dichiarazione di cui all'art. 119, comma 5 del Codice;

c) verifica del possesso in capo alla subappaltatrice dei medesimi requisiti di carattere generale indicati nel presente Disciplinare (cause ostative di cui agli artt. 94-98 del Codice).

# **ART. 7 PRESENTAZIONE DELL'OFFERTA**

Ciascun offerente, in relazione a ciascun lotto, dovrà presentare una sola offerta e, pertanto, non saranno ammesse offerte alternative o presentate attraverso modalità diverse da quelle previste nel presente Disciplinare. Le offerte non possono essere condizionate, parziali né sottoposte a condizioni e termini non espressamente previsti dai documenti di gara.

L' "OFFERTA" è composta da:

- ❖ **documentazione amministrativa** (7.1)
- ❖ **offerta tecnica** (7.2)
- ❖ **offerta economica** (7.3)

Si invitano gli operatori economici interessati a consultare le "linee guida" disponibili sul portale EmPULIA nella sezione **"Guide pratiche**".

Le offerte e la relativa documentazione devono pervenire a pena di esclusione, tramite il Portale EmPULIA entro e non oltre le **ore 12 del giorno 10 giugno 2024** secondo la seguente **procedura:**

1. **Registrarsi** al Portale tramite l'apposito link "Registrati" presente sulla home page di EmPULIA: l'operatore economico deve inserire un indirizzo di posta elettronica certificata del legale rappresentante;

La registrazione fornirà – entro le successive 6 ore – tre credenziali pe

rsonali per ogni operatore economico registrato (codice d'accesso, nome utente e password), necessarie per l'accesso e l'utilizzo delle funzionalità del Portale: tali credenziali saranno recapitate all'indirizzo di posta elettronica del legale rappresentante, così come dichiarato all'atto della registrazione. Tale operazione va effettuata almeno 48 ore prima della data di scadenza per la presentazione delle offerte, al fine di ottenere in tempo utile le suddette tre credenziali di accesso.

La mancata ricezione delle tre credenziali, che consentono la partecipazione alla gara, è ad esclusivo rischio del concorrente se la registrazione al Portale è effettuata successivamente al termine temporale sopra indicato.

In caso di smarrimento, è sempre possibile recuperare le citate credenziali attraverso le apposite funzioni "[Hai dimenticato Codice di Accesso e Nome Utente?](https://garetelematiche.provincia.napoli.it/Registrazione/modal/recuperouser.asp)" e/o "[Hai dimenticato la password?](https://garetelematiche.provincia.napoli.it/Registrazione/modal/recuperopwd.asp)" presenti sulla home page del Portale.

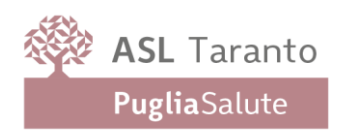

Il codice d'accesso ed il nome utente attribuiti dal sistema sono immodificabili; la password invece può essere modificata in qualunque momento tramite l'apposito link "opzioni". La lunghezza massima della password è di 12 caratteri.

2. **Accedere** al Portale inserendo le tre credenziali, cliccando su "ACCEDI";

3. **Cliccare** sulla sezione "BANDI";

4**. Cliccare** sulla riga blu dove è riportata la scritta "BANDI PUBBLICATI": si aprirà l'elenco di tutti i bandi pubblicati;

5. **Cliccare** sulla lente "VEDI" situata nella colonna "DETTAGLIO", in corrispondenza del bando di gara oggetto della procedura;

6. **Visualizzare** gli atti di gara, gli allegati e gli eventuali chiarimenti pubblicati, presenti nella sezione "DOCUMENTI";

7. **Denominare** la propria offerta;

8. **Cliccare** sul pulsante "PARTECIPA" per creare la propria offerta (tale link scomparirà automaticamente al raggiungimento del termine di scadenza previsto per la presentazione delle offerte);

9. **Busta "Documentazione**": **inserire i documenti richiesti utilizzando il comando "Allegato";**

10. **Busta "Economica": inserire i documenti e le informazioni richieste afferenti all'offerta economica,** direttamente sulla lista dei lotti di interesse nell'"Elenco Prodotti", secondo le modalità indicate nei successivi paragrafi (N.B. Il campo "Esito riga" mostrerà gli eventuali errori di importazione). È possibile eliminare la riga corrispondente ai lotti cui non si intende cliccando sul tasto "Elimina";

11. **In alternativa** è possibile scaricare il file excel da compilare (presente nella stessa sezione DOCUMENTI) con l'indicazione dei lotti di gara. Le uniche modifiche consentite sono l'eliminazione dei lotti (attraverso la cancellazione delle righe corrispondenti del file excel) a cui l'operatore economico non intende partecipare e la compilazione dei campi preimpostati;

12. **Caricare** il foglio prodotti, completo in ogni campo, inserendolo nella sezione "Caricamento Lotti" sulla riga "Carica file offerte". Durante il caricamento, all'interno della sezione "Caricamento Lotti", l'operatore economico ha la possibilità di:

- controllare il corretto inserimento dei dati, attraverso il comando "Verifica informazioni";

- ripristinare i campi predisposti dalla Stazione Appaltante che non si intende, ovvero non è possibile, modificare, attraverso il comando "Aggiorna Dati Bando";

13. **La busta economica**, viene generata automaticamente dal sistema nella sezione "Elenco Lotti", dopo aver inserito i documenti richiesti negli appositi campi previsti nel file foglio prodotti, o direttamente nell'"Elenco prodotti";

14. **Genera PDF** buste dell'offerta economica: nella sezione "Elenco Lotti", cliccando su tale funzione, il sistema genererà un file zip contenente le buste economiche in formato pdf. In alternativa si possono generare i pdf per ogni singolo lotto, utilizzando l'apposito pulsante in fondo alla pagina; salvare il file zip o i singoli file sul proprio PC;

15. **Apporre** la firma digitale sui documenti pdf generati che compongono la busta economica, comprimere in un unico file zip se si sceglie di importare in piattaforma con unica azione;

16. **Allegare** i file pdf firmati e compressi in un unico file zip utilizzando il comando "Importa buste pdf" o in alternativa i file pdf firmati possono essere caricati singolarmente nell'apposita area denominata "Allega PDF Firmato", per singola busta di ogni lotto. Il Sistema provvederà a effettuare una procedura di controllo della firma;

17. **Cliccare** su "INVIA", verificare la correttezza della propria offerta ed il corretto caricamento degli allegati nella maschera di riepilogo che apparirà a video, ed infine cliccare su "INVIA" per inviare la

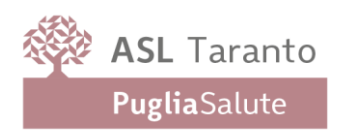

propria offerta: al termine dell'invio si aprirà una pagina riproducente l'offerta inviata. E' possibile stampare tale pagina cliccando sull'icona della stampante posta in alto a sinistra.

E' sempre possibile verificare, direttamente tramite il Portale, il corretto invio della propria offerta osservando la seguente procedura:

a) inserire i propri codici di accesso;

b) cliccare sul link "BANDI A CUI STO PARTECIPANDO";

c) cliccare sulla lente "APRI" situata nella colonna "DOC COLLEGATI", posta in corrispondenza del bando di gara oggetto della procedura;

d) cliccare sulla riga blu dove è riportata la dicitura "OFFERTE";

e) visualizzare la propria OFFERTA. Dalla stessa maschera è possibile visualizzare se l'offerta è solo salvata o anche inviata (in tale ultimo caso si potrà visualizzare anche il numero di protocollo assegnato).

Si avvisa che i fornitori che desiderano essere eventualmente assistiti per l'invio dell'offerta, dovranno richiedere assistenza almeno 48 ore prima dalla scadenza nei giorni feriali – sabato escluso - dalle ore 9 alle ore 13 e dalle 14 alle 18, inviando una richiesta all'HELP DESK TECNICO di EmPULIA all'indirizzo email: helpdesk@empulia.it, ovvero chiamando il numero verde 800900121.

Le richieste di assistenza devono essere effettuate nei giorni e negli orari di operatività del servizio di HelpDesk innanzi indicati; in ogni caso, saranno evase nelle ore di operatività dello stesso servizio.

Al fine di consentire all'operatore economico una più facile consultazione delle attività svolte attraverso EmPULIA, nella sezione "BANDI A CUI STO PARTECIPANDO", sono automaticamente raggruppati tutti i bandi per i quali abbia mostrato interesse, cliccando almeno una volta sul pulsante "PARTECIPA".

Il documento di gara unico europeo, la documentazione di gara e l'offerta economica devono essere sottoscritte con apposizione di firma digitale del legale rappresentante (o di altro soggetto legittimato), rilasciata da un Ente accreditato presso l'Agenzia per l'Italia Digitale (ex DigitPA); l'elenco dei certificatori è accessibile all'indirizzo [http://www.digitpa.gov.it/firma-digitale/certificatori](http://www.digitpa.gov.it/firma-digitale/certificatori-accreditati/certificatori-attivi)[accreditati/certificatori-attivi.](http://www.digitpa.gov.it/firma-digitale/certificatori-accreditati/certificatori-attivi) 

Per l'apposizione della firma digitale i concorrenti devono utilizzare un certificato qualificato in corso di validità, non sospeso o revocato al momento dell'inoltro. Si invita pertanto a verificarne la corretta apposizione con gli strumenti allo scopo messi a disposizione dal proprio Ente certificatore.

L'invio on-line dell'offerta telematica è ad esclusivo rischio del mittente: per tutte le scadenze temporali relative alle gare telematiche, l'unico calendario e l'unico orario di riferimento sono quelli di sistema. Il sistema rifiuterà le offerte telematiche pervenute oltre i termini previsti dal presente Disciplinare di gara, informando l'impresa con un messaggio di notifica ed attraverso l'indicazione dello stato dell'offerta come "Rifiutata".

Qualora, entro il termine previsto dal Bando di gara, una stessa ditta invii più offerte telematiche, sarà presa in considerazione ai fini della presente procedura solo l'ultima offerta telematica pervenuta, che verrà considerata sostitutiva di ogni altra offerta telematica precedente.

Si invitano gli operatori partecipanti a controllare, prima dell'inoltro dell'istanza e/o offerta, la pagina del portale www.empulia.it all'interno del Bando relativo alla procedura di gara in oggetto per verificare la presenza di eventuali chiarimenti di ordine tecnico.

N.B. La presentazione delle offerte tramite la piattaforma Empulia è compiuta quando il concorrente visualizza un messaggio del sistema che indica la conferma del corretto invio dell'offerta. Comunque, il

concorrente può verificare lo stato della propria offerta (In lavorazione/Salvato/Inviato) accedendo nella propria area di lavoro ai 'Documenti collegati' al bando di gara.

Per quanto riportato nel presente Disciplinare si precisa che:

1. per Portale si intende il Portale EmPULIA raggiungibile all'indirizzo Internet www.empulia.it, dove sono resi disponibili agli utenti i servizi e gli strumenti tecnologici della Centrale di acquisto territoriale della Regione Puglia denominata EmPULIA;

2. per offerta telematica si intende l'offerta inviata attraverso il Portale e comprensiva del documento di gara unico europeo e dell'offerta economica e di ogni ulteriore eventuale allegato.

Si evidenziano di seguito le seguenti prescrizioni vincolanti per ciascun fornitore:

- Utilizzare una stazione di lavoro connessa ad internet rispondente ai requisiti minimi indicati nella sezione FAQ del portale EmPULIA.

- Non utilizzare file nel cui nome siano presenti accenti, apostrofi e caratteri speciali.

- Non utilizzare file presenti in cartelle nel cui nome siano presenti accenti, apostrofi e caratteri speciali.

- Utilizzare nomi brevi e senza accenti, apostrofi e caratteri speciali per nominare i documenti inviati o creati tramite il Portale.

# Partecipazione in RTI/Consorzi

L'operatore economico ha la facoltà di presentare offerta per sé, ovvero quale mandatario di operatori riuniti; in caso di raggruppamenti temporanei di imprese e consorzi da costituirsi ai sensi dell'articolo 48, comma 2 del Codice, l'offerta telematica deve essere presentata esclusivamente dal legale rappresentante dell'impresa che assumerà il ruolo di capogruppo, a ciò espressamente delegato dalle altre imprese del raggruppamento/consorzio.

A tal fine le imprese raggruppande/consorziande dovranno espressamente delegare, nel Documento di Gara Unico Europeo (DGUE), la capogruppo che, essendo in possesso della terna di chiavi per accedere alla piattaforma, provvederà all'invio telematico di tutta la documentazione richiesta per la partecipazione alla gara.

La Stazione appaltante non risponde di disguidi o deficit di funzionamento nella trasmissione dei documenti di gara in via telematica.

Nel caso RTI/Consorzio occorre utilizzare il comando "Inserisci mandante"/"Inserisci esecutrice", per indicare i relativi dati.

La mandante/esecutrice deve essere previamente registrata sul Portale.

La ridetta operazione va ripetuta tante volte quante sono gli operatori dei quali ci si avvale.

# **Firma digitale**

L'istanza di partecipazione alla gara e dichiarazione unica, l'offerta tecnica, l'offerta economica e ogni eventuale ulteriore documentazione relativa alla Busta Documentazione deve essere sottoscritta, a pena di esclusione, con apposizione di firma digitale del soggetto legittimato (o dei soggetti legittimati come, ad esempio, nel caso di società con amministratori a firma congiunta), rilasciata da un Ente accreditato presso l'AGID; l'elenco dei certificatori è accessibile all'indirizzo [https://www.agid.gov.it/it/piattaforme/firma-elettronica-qualificata/organismi-valutazione](https://www.agid.gov.it/it/piattaforme/firma-elettronica-qualificata/organismi-valutazione-accreditati)[accreditati](https://www.agid.gov.it/it/piattaforme/firma-elettronica-qualificata/organismi-valutazione-accreditati)

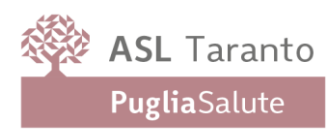

Per l'apposizione della firma digitale i concorrenti devono utilizzare un certificato qualificato in corso di validità, non sospeso o revocato al momento dell'inoltro. Si invita pertanto a verificarne la corretta apposizione con gli strumenti allo scopo messi a disposizione dal proprio Ente certificatore.

# **Indicazioni per il corretto invio dell'offerta**

- **1)** Per Portale si intende la piattaforma EmPULIA, raggiungibile tramite l'indirizzo Internet [www.empulia.it,](http://www.empulia.it/) dove sono resi disponibili agli utenti i servizi e gli strumenti tecnologici della Centrale di acquisto territoriale della Regione Puglia, denominata EmPULIA;
- **2)** Per offerta telematica si intende l'offerta inviata attraverso il Portale e comprensiva dell'istanza di partecipazione alla gara e delle dichiarazioni, l'offerta tecnica, l'offerta economica e ogni ulteriore eventuale documento, come meglio dettagliati in premessa;
- **3)** L'invio on-line dell'offerta telematica è ad esclusivo rischio del mittente: per tutte le scadenze temporali relative alle gare telematiche l'unico calendario e orario di riferimento sono quelli di sistema;
- **4)** Il sistema rifiuterà le offerte telematiche pervenute oltre i termini previsti per la presente procedura, informando l'impresa con un messaggio di notifica, nonché attraverso l'indicazione dello stato dell'offerta come "Rifiutata".
- **5)** La piattaforma adotta come limite il secondo 00: pertanto, anche quando negli atti di gara non sono indicati i secondi, essi si intenderanno sempre pari a 00;
- **6)** Qualora, entro il termine previsto il sistema riterrà valida, ai fini della procedura, solo l'ultima offerta telematica pervenuta, che verrà considerata sostitutiva di ogni altra offerta telematica precedente;
- **7)** La presentazione delle offerte tramite la piattaforma EmPULIA deve intendersi perfezionata nel momento in cui il concorrente visualizza un messaggio del sistema che indica la conferma del corretto invio dell'offerta. In ogni caso, il concorrente può verificare lo stato della propria offerta ("In lavorazione", ovvero "Salvato", ovvero "Inviato") accedendo dalla propria area di lavoro ai "Documenti collegati" al Bando di gara.

Al fine di inviare correttamente l'offerta è, altresì, opportuno:

- Utilizzare una stazione di lavoro connessa ad internet, che sia dotata dei requisiti minimi indicati nella sezione FAQ del portale EmPULIA;
- Non utilizzare file nel cui nome siano presenti accenti, apostrofi e caratteri speciali;
- Non utilizzare file presenti in cartelle nel cui nome ci siano accenti, ovvero apostrofi e/o caratteri speciali.

Se l'operatore economico – per quanto prescritto e richiesto nel presente Disciplinare – è in possesso di documentazione non in formato elettronico, ma che dev'essere prodotta per partecipare alla presente procedura, dovrà inserire documenti analogici resi in copia informatica e corredati da una dichiarazione attestante che la copia sia stata formata a norma dell'art. 22, comma 3 del d. lgs. n. 82/2005 (Copie informatiche di documenti analogici) e/o dell'art. 23-bis del d. lgs. n. 82/2005 (Duplicati e copie informatiche di documenti informatici) e nel rispetto delle regole tecniche di cui all'art. 71 del medesimo d. lgs. n. 82/2005.

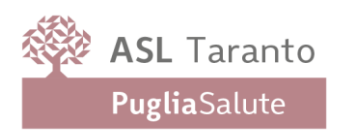

# **7.1** - **Busta Documentazione (Amministrativa)**

L'operatore economico dovrà inserire nella **sezione BUSTA DOCUMENTAZIONE** la seguente documentazione in formato elettronico, cliccando sul pulsante 'Allegato' e caricando sulla piattaforma il documento firmato digitalmente.

Il concorrente dovrà inserire nella **sezione "BUSTA DOCUMENTAZIONE**" i seguenti documenti, in formato elettronico:

**A. Documento di Gara Unico Europeo** strutturato, reso ai sensi degli articoli 46 e 47 del DPR n. 445/2000, che deve essere, **a pena di esclusione**, firmato digitalmente dal legale rappresentante dell'operatore economico e compilato nelle sole parti e per le informazioni richieste nel presente Disciplinare e nei relativi allegati.

Con il citato documento il soggetto che lo sottoscrive digitalmente rende la dichiarazione di insussistenza delle clausole di esclusione ex art. 94-98 del Codice oltre che per sé stesso anche per i soggetti di seguito elencati – se presenti - per quanto a propria conoscenza:

- a. del titolare o del direttore tecnico, se si tratta di impresa individuale;
- b. di un socio amministratore o del direttore tecnico, se si tratta di società in nome collettivo;
- c. dei soci accomandatari o del direttore tecnico, se si tratta di società in accomandita semplice;
- d. dei membri del CDA cui sia stata conferita la legale rappresentanza, ivi compresi gli institori e i procuratori generali;
- e. dei componenti degli organi con poteri di direzione o di vigilanza o dei soggetti muniti di poteri di rappresentanza, di direzione o di controllo;
- f. del direttore tecnico o del socio unico;
- g. dell'amministratore di fatto nelle ipotesi di cui alle lettere precedenti.

Per quanto concerne RTI e Consorzi, ai sensi dell'art. 68 del Codice, nel documento di gara unico europeo dovranno essere specificate le parti della fornitura che ciascuna impresa si impegna ad eseguire.

### *DOCUMENTO DI GARA UNICO EUROPEO (DGUE) Predisposizione e trasmissione in formato elettronico da parte del concorrente*

*Il Documento di gara unico europeo (DGUE) consiste in un un'autocertificazione resa dall'impresa, ai sensi del DPR 445/2000, attestante l'assenza di situazioni che comportano motivi di esclusione dalla procedura previsti dalla normativa nazionale e comunitaria nonché il rispetto dei criteri di selezione definiti nel bando di gara, in capo all'operatore economico.*

*Il DGUE compilato sulla piattaforma EmPULIA è reso in conformità alle Linee guida emanate dal Ministero delle Infrastrutture e dei Trasporti e pubblicate in G.U. n. 170 del 22 luglio 201 e ss.mm.ii.*

*La compilazione può essere eseguita da tutti i partecipanti anche se costituiti in raggruppamento temporaneo d'imprese (RTI).*

*Si invitano gli operatori economici a consultare le "linee guida", disponibili sul portale di EmPULIA nella sezione "Guide pratiche", inerenti alla compilazione del DGUE elettronico.*

### *Modalità di compilazione del DGUE su EmPULIA*

*1. Ai sensi dell'art.91 del D.lgs.n.36/2023 l'operatore economico utilizza il DGUE (Documento di gara unico europeo) accessibile sulla piattaforma EmPULIA cliccando sulla funzione "Compila DGUE". È possibile utilizzare la funzione "Copia da DGUE" per copiare i dati già disponibili nel Sistema nel caso sia già stato compilato un documento DGUE su un'altra procedura.*

*2. Il DGUE è strutturato in aree, alcune delle quali già precompilate dall'Ente, i campi obbligatori sono in grassetto e* 

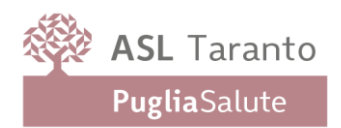

*contrassegnati con asterisco. (Si precisa che l'e-mail recuperata automaticamente dal Sistema è quella indicata dall'utente in sede di registrazione come unica utilizzabile per tutte le comunicazioni, aventi valore legale, inviate tramite il portale).*

*3. Firma del Documento di Gara unico europeo: La "Firma del Documento" va eseguita solo a compilazione ultimata del modulo, secondo la procedura di seguito indicata:*

*- "Genera PDF" del DGUE: con tale funzione il sistema genererà, in formato .pdf, il DGUE che dovrà essere salvato sul proprio PC;*

*- Apporre la firma digitale al DGUE;*

*- Allegare il pdf firmato: utilizzare il comando "Allega pdf firmato" al fine di allegare il file .pdf del DGUE, firmato digitalmente. Il nome del documento correttamente inserito verrà visualizzato a video nel campo "File Firmato".*

*- Cliccare su "Chiudi" per tornare all'Offerta, dove verrà data evidenza dell'avvenuto inserimento del modulo DGUE firmato digitalmente dal dichiarante.*

#### *PER LA MANDATARIA: richiesta di Compilazione del DGUE per le componenti del RTI*

*Nel caso sia stata richiesta la compilazione del DGUE da parte della Stazione Appaltante e la partecipazione avvenga in forma Associata (RTI), è obbligatorio per la Mandataria (Capogruppo) attivare la richiesta di compilazione del DGUE per tutte le componenti. (la mancata compilazione del modulo DGUE relativo alle Componenti non consentirà l'invio dell'offerta).*

*Per attivare la richiesta di compilazione per le Componenti dell'RTI, inserite nella busta Documentazione, attraverso la selezione "SI" sulla voce "Partecipa in forma di RTI" e con il comando "Inserisci Mandante" verrà creata una nuova riga che dovrà essere compilata inserendo il Codice fiscale della ditta Mandante ed il sistema compilerà in automatico le informazioni anagrafiche; di seguito cliccare sul comando "Richiedi Compilazione DGUE".*

*Il sistema indicherà nel campo "Stato DGUE" sulla griglia dell'RTI lo stato "Inviata Richiesta".*

*Contestualmente all'invio della Richiesta di compilazione, le componenti del RTI riceveranno un'e-mail di notifica, contenente l'invito a compilare il modulo richiesto.*

### *INSERIMENTO DEI DGUE RICEVUTI DAI COMPONENTI DELL'RTI*

*La Mandataria riceverà un'e-mail di notifica ogni volta che un componente dell'RTI invierà il proprio DGUE compilato.*

*La Mandataria dovrà collegarsi in area privata, e collocarsi sulla busta documentazione dell'offerta salvata e cliccare sul comando "Scarica documenti ricevuti".*

*Un messaggio a video confermerà l'avvenuto caricamento del DGUE e verrà reso visibile sulla griglia "RTI" nella colonna "DGUE".*

*E' possibile scaricare il DGUE in formato pdf cliccando sull'icona con il bollino rosso, mentre per scaricare il file firmato digitalmente occorre cliccare sul nome del file.*

*Per visualizzare il contenuto della risposta, cliccare sull'icona della lente nella colonna "Risposta".*

*Nel caso il DGUE ricevuto non sia stato compilato correttamente dal componente dell'RTI, la mandataria può rifiutarlo cliccando sul comando "Annulla".*

*A questo punto cliccare su "Chiudi" per tornare all'offerta ed inviare una nuova richiesta di compilazione del DGUE alle componenti alle quali è stato annullato.*

#### *PER LE MANDANTI: DOCUMENTI RICHIESTI DA TERZI*

*I componenti dell'RTI che riceveranno l'e-mail di notifica per il sollecito alla compilazione del modulo DGUE, dovranno innanzitutto accedere al Portale e-procurement della Regione Puglia (http://www.empulia.it) cliccando sul comando "Log-in".*

*Effettuato il Login, verrà mostrata la "Lista Attività" con la comunicazione relativa alla compilazione del DGUE richiesto dalla Mandataria.*

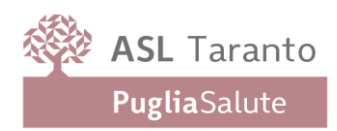

*È possibile cliccare sull'oggetto per accedere al dettaglio oppure sul tasto "Continua" per accedere alla funzione "Documentazione Richiesta da Terzi" e gestire la richiesta.*

*Il gruppo funzionale "Documentazione Richiesta da Terzi" permette di gestire la compilazione della documentazione di gara da parte delle componenti delle RTI.*

#### *Accesso alla Richiesta*

- *- Cliccare sull'icona della lente nella colonna "Apri";*
- *- "Prendi in Carico": funzione che consente di procedere alla compilazione della richiesta;*

*Accesso al DGUE da compilare*

*Per accedere al documento di risposta, cliccare sul comando "Apri Risposta".*

*Compilazione del DGUE ricevuto dalla Mandataria*

- *- Cliccare sull'omonimo comando "Compila DGUE" e compilare il DGUE come descritto in precedenza;*
- *- "Genera PDF" del DGUE e apporre la firma digitale;*
- *- Cliccare su "Chiudi" per tornare alla schermata precedente e procedere all'inoltro della risposta cliccando sul pulsante "Invio".*

*Tutte le operazioni sopra descritte devono essere compiute dall'Impresa Singola e dalla Mandataria per la richiesta di compilazione del DGUE da parte delle proprie Imprese esecutrici di Lavori, Ausiliare o/e Subappaltatrici nonché per la compilazione del DGUE delle Imprese esecutrici di Lavori, Ausiliare o/e Subappaltatrici delle Mandanti.*

**A1. Istanza di partecipazione** redatto secondo il modello allegato (Allegato 1)

**B. Procura speciale** comprovante la facoltà del sottoscrittore di impegnare la società concorrente, nell'ipotesi in cui le dichiarazioni di cui alla precedente lettera A) siano state rese da un Procuratore speciale;

**C. Garanzia provvisoria per la partecipazione alla procedura**, prestata ai sensi dell'art. 106, comma 1 del Codice sotto forma di cauzione (106, comma 2, mediante bonifico o altri strumenti e canali di pagamento elettronici previsti dall'ordinamento) ovvero garanzia fidejussoria (106, comma 3, conforme allo schema tipo di cui al decreto del Ministero dello Sviluppo Economico 19 gennaio 2018, n. 31), in formato elettronico, alle seguenti necessarie condizioni:

- prevedere la clausola cosiddetta di "*pagamento a semplice richiesta*" obbligandosi il fideiussore, entro il tempo massimo di 15 giorni lavorativi, su semplice richiesta scritta dell'Amministrazione e senza alcuna eccezione di sorta, ad effettuare il versamento della somma richiesta anche in caso d'opposizione da parte del soggetto partecipante ovvero di terzi aventi causa, e prevedere espressamente la rinuncia al beneficio della preventiva escussione del debitore principale, in deroga al disposto di cui all'art. 1944, comma 2 cod. civ.;
- di importo pari al 2% dell'importo posto a base di gara per ciascun lotto a cui si concorre, come di seguito riportato:

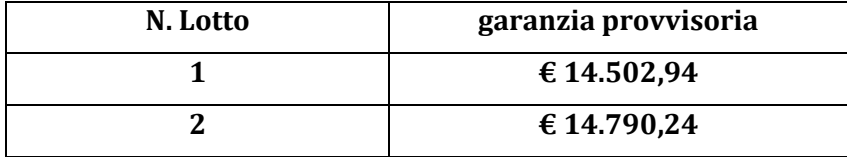

In caso di partecipazione a più lotti, potrà essere presentato un unico deposito con valore pari alla

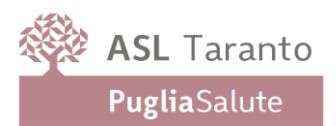

sommatoria degli importi riferiti a ciascun lotto.

- essere valida per un periodo di **360 giorni** naturali e consecutivi a far tempo dalla data ultima fissata per la presentazione delle offerte;
- tra le condizioni di rilascio del deposito cauzionale deve essere menzionato l'impegno del garante a rinnovare la garanzia nel caso in cui al momento della sua scadenza non sia ancora stato stipulato il contratto.

Ai sensi dell'art. 106 comma 8 del Codice l'importo della garanzia è ridotto nei termini di seguito indicati:

- $\triangleright$  del 30% per operatori cui sia stata rilasciata la certificazione del sistema di qualità conforme alle norme europee della serie UNI CEI ISO 9000;
- ➢ del 50% per micro, piccole e medie imprese (riduzione non cumulabile con quella di cui al punto precedente);
- $\geq$  del 10% per fideiussione gestita mediante ricorso a piattaforme digitali;

# **Riferite le suddette riduzioni nella presente procedura non sono ammesse ulteriori diminuzioni dell'importo della garanzia.**

Gli operatori economici, prima di procedere alla sottoscrizione della garanzia, sono tenuti a verificare che il soggetto garante sia in possesso dell'autorizzazione al rilascio di garanzie mediante accesso ai seguenti siti internet:

<http://www.bancaditalia.it/compiti/vigilanza/intermediari/index.html> <http://www.bancaditalia.it/compiti/vigilanza/avvisi-pub/garanzie-finanziarie/> [http://www.ivass.it/ivass/imprese\\_jsp/HomePage.jsp](http://www.ivass.it/ivass/imprese_jsp/HomePage.jsp)

Nel caso in cui il garante non disponga di un sito internet, fornisce un indirizzo PEC dedicato cui le stazioni appaltanti inviano la polizza presentata in gara, in formato pdf, al fine di riscontrarne la veridicità.

L'indirizzo internet o l'eventuale indirizzo PEC da utilizzare devono essere indicate nella domanda di partecipazione.

La garanzia fidejussoria può essere trasmessa in una delle seguenti modalità:

**a) Sotto forma di documento informatico**, ai sensi dell'art. 1, lett. p) del d. lgs. 7 marzo 2005 n. 82 sottoscritto, con firma digitale, dal soggetto in possesso dei poteri necessari per impegnare il garante per quanto attiene la cauzione provvisoria e l'impegno di cui sopra nonché dal legale rappresentante della ditta concorrente per la cauzione provvisoria;

**b) Sotto forma di copia informatica di documento cartaceo (documento analogico)** secondo le modalità previste dall'art. 22, commi 1 e 2, del d. lgs. n. 82/05. In tali casi la conformità del documento all'originale dovrà esser attestata dal pubblico ufficiale mediante apposizione di firma digitale, nell'ipotesi di cui all'art. 22, comma 1, del d. lgs. n. 82/05, ovvero da apposita dichiarazione di autenticità sottoscritta con firma digitale dal notaio o dal pubblico ufficiale, ai sensi dell'art. 22, comma 2 del d. lgs. n. 82/05.

Ad ogni buon fine si precisa che:

• in caso di RTI già costituiti la garanzia potrà essere prestata anche dalla sola impresa mandataria con l'indicazione che il soggetto garantito è il raggruppamento;

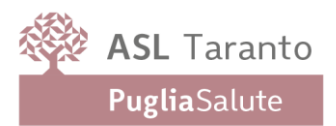

• in caso di RTI non ancora costituiti la garanzia dovrà essere intestata a tutte le imprese raggruppande e contenere il richiamo alla natura collettiva della partecipazione alla gara;

• in caso di RTI già costituiti ovvero da costituire il beneficio di cui all'art. 106, comma 8 del Codice

è subordinato al possesso da parte di tutte le aziende raggruppate/raggruppande della specifica certificazione come innanzi descritta;

• in caso di Consorzio già costituito, la garanzia dovrà essere intestata al Consorzio medesimo;

• in caso di Consorzio costituendo, la garanzia potrà essere costituita da una delle imprese consorziande con indicazione che il soggetto garantito è il costituendo Consorzio.

La predetta garanzia, ai sensi dell'art. 106, comma 6 del Codice, copre e viene escussa per la mancata aggiudicazione dopo la proposta di aggiudicazione e la mancata sottoscrizione del contratto imputabili a ogni fatto riconducibile all'affidatario o conseguenti all'adozione di informazione antimafia interdittiva emessa ai sensi degli [articoli 84](https://www.bosettiegatti.eu/info/norme/statali/2011_0159.htm#084) e [91 del codice delle leggi antimafia e delle misure di](https://www.bosettiegatti.eu/info/norme/statali/2011_0159.htm#091)  [prevenzione, di cui al decreto legislativo 6 settembre 2011, n. 159.](https://www.bosettiegatti.eu/info/norme/statali/2011_0159.htm#091)

Inoltre, verrà svincolata al soggetto aggiudicatario automaticamente – e solo ed esclusivamente - al momento della sottoscrizione del contratto.

Ai sensi dell'art. 106, comma 10 del Codice, l'Amministrazione, comunicata l'aggiudicazione ai concorrenti non aggiudicatari, provvede contestualmente allo svincolo nei loro confronti della predetta garanzia. La garanzia perde comunque ogni effetto decorsi trenta giorni dall'aggiudicazione.

# **D. In caso di partecipazione in consorzio stabile**, copia della delibera dell'organo deliberativo**;**

**E. Ricevuta di versamento della contribuzione dovuta nei confronti dell'Autorità Nazionale Anticorruzione**, in ossequio alle disposizioni contenute nella Delibera ANAC n. 621 del 20.12.2022 avente ad oggetto "*Attuazione dell'art. 1, commi 65 e 67, della legge 23 dicembre 2005, n. 266, per l'anno 2023*" per i lotti a cui si partecipa.

Si evidenzia che il contributo è dovuto per ognuno dei lotti per cui si presenta offerta:

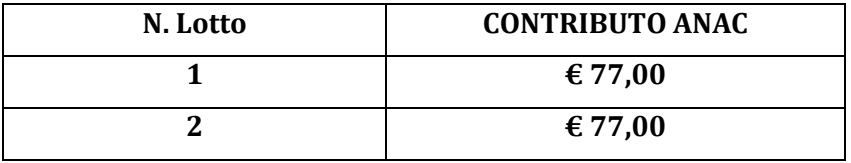

Le istruzioni operative relative al pagamento della suddetta contribuzione sono pubblicate e consultabili sul sito internet dell'Autorità Nazionale Anticorruzione.

In caso di RTI il versamento è unico ed effettuato dall'impresa capogruppo. Il termine per i partecipanti per effettuare il versamento coincide con la data di presentazione dell'offerta. Si precisa che la mancata dimostrazione dell'avvenuto versamento nei termini di scadenza di presentazione dell'offerta è condizione di esclusione dalla presente procedura.

La Stazione Appaltante accerta il pagamento del contributo mediante la consultazione del Fascicolo Virtuale dell'Operatore economico ai fini dell'ammissione alla Gara e, qualora il pagamento non risulti registrato nel sistema la S.A. richiede, mediante soccorso istruttorio, la presentazione della ricevuta di avvenuto pagamento. L'operatore economico che non adempia alla richiesta nel termine stabilito dalla S.A. è escluso dalla procedura di Gara per inammissibilità dell'offerta.

### **F. Documentazione eventuale: In caso di ricorso all'istituto dell'AVVALIMENTO** si dovranno

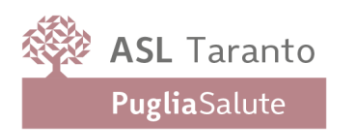

produrre, le dichiarazioni e il contratto di avvalimento di cui all'art. 104 del Codice. L'impresa ausiliaria rende le dichiarazioni sul possesso dei requisiti di ordine generale mediante compilazione dell'apposita sezione della domanda di partecipazione integrata dal DGUE. Il concorrente, per ciascuna ausiliaria, allega:

- la dichiarazione di avvalimento;
- il contratto di avvalimento;
- il PASSOE dell'ausiliaria;

Tale documentazione allegata deve essere firmata digitalmente dai legali rappresentanti ovvero da persone munite di comprovati poteri di firma.

**I. Ulteriore documentazione amministrativa (eventuale)**: nel caso in cui l'operatore economico avesse la necessità di allegare ulteriore documentazione amministrativa potrà utilizzare la funzione 'Inserisci allegato' contenuta nella busta "DOCUMENTAZIONE" e cliccare sul pulsante 'Allegato' per caricare il documento; ogni documento – a pena di esclusione - deve essere sottoscritto con firma digitale.

In caso di necessità di eliminazione di una o più righe contenenti documentazione eventuale che l'operatore economico non è tenuto a compilare, l'operazione da eseguire è la seguente: selezionare la riga inserendo un check e successivamente fare click su "cancella allegato".

Si rammenta che la falsa dichiarazione:

- a) comporta responsabilità e sanzioni civili e penali ai sensi dell'art. 76 del DPR n. 445/2000;
- b) induce la Stazione Appaltante a darne segnalazione all'Autorità Nazionale Anticorruzione, ai sensi dell'art. 96, comma 15 del Codice.

Ai sensi dell'art. 101 comma 1 del Codice, la mancanza, l'incompletezza e ogni altra irregolarità essenziale degli elementi contenuti nella documentazione trasmessa ovvero nel DGUE, in relazione alle dichiarazioni sostitutive di cui alle sezioni: **Parte II. Lett. A**: Informazioni generali - **Parte III. Lett. A:** Motivi legati a condanne penali - **Parte III. Lett. B**: Motivi legati al pagamento di imposte o contributi previdenziali - **Parte III. Lett. C**: Motivi legati a insolvenza, conflitto di interessi o illeciti professionali - **Parte IV. Lett. A**: Idoneità - obbliga il concorrente entro il termine di 5 giorni dalla richiesta a rendere, integrare o regolarizzare le dichiarazioni necessarie.

L'inutile decorso del termine suddetto comporta l'esclusione del concorrente dalla gara.

Si puntualizza che l'integrazione verrà richiesta qualora i dati oggetto di precisazione/integrazione non riguardino i documenti che costituiscono l'offerta tecnica ed economica, per le quali trova applicazione i comma 3 e 4 del medesimo articolo 101.

# **7.2 Busta offerta Tecnica**

L'operatore economico dovrà inserire nella sezione **BUSTA TECNICA:**

**1. Schede tecniche e depliants illustrativi** (ove possibile) dei prodotti offerti, firmate digitalmente dal legale rappresentante dell'operatore economico. Quanto indicato in ogni singola scheda dovrà garantire la conformità dei dispositivi alle normative vigenti ed alle disposizioni internazionali riconosciute per quanto attiene alla produzione, all'importazione ed all'immissione in commercio e, in generale, alle vigenti norme legislative, regolamentari e tecniche disciplinanti le attrezzature oggetto della fornitura.

**2. Relazione tecnica** sui prodotti offerti;

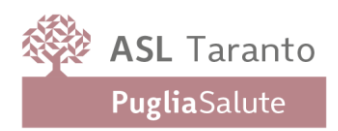

**3. Questionario raccolta dati** – uno per ciascun lotto cui si partecipa assume validità di dichiarazione sostitutiva ai sensi del DPR n. 445/000, debitamente compilato in ogni sua parte e sottoscritta dal rappresentante legale o procuratore munito di valida procura. Esso costituirà elemento fondamentale, principale ed essenziale di valutazione da parte della Commissione Giudicatrice per l'assegnazione del punteggio in applicazione dei criteri di cui al CSA e allegato 2A, pertanto, sarà cura dei concorrenti compilarlo in maniera corretta ed esaustiva, senza uso di formule dubitative o condizionali o rinvii a successivi accordi/intese e/o richieste, pena la non assegnazione del relativo punteggio. Sulla base di quanto dichiarato in corrispondenza di ognuno dei "criteri di valutazione" – di cui al CSA (Allegato 2A ), la Commissione provvederà all'attribuzione dei punteggi parziali per criterio e, totale, di qualità.

**4. Copia dello schema di offerta economica**, **priva dell'indicazione dei prezzi** - redatta secondo lo schema di cui all'Allegato "11", priva di ogni rifermento a prezzi o quotazioni economiche nonché assolutamente carente di ogni richiamo a percentuali di sconto rispetto al prezzo posto a base d'asta.

**5. Attestazione di avvenuto sopralluogo** secondo il modello allegato 14), che certifichi l'avvenuto sopralluogo presso la SCUOLA DI MEDICINA E CHIRURGIA sede ex Banca D'Italia – Taranto. Ai fini dell'effettuazione del prescritto sopralluogo sulle aree e/o sugli immobili interessati all'installazione e presa visione del progetto i concorrenti devono prenotare il sopralluogo contattando il seguente referente tecnico: sig. Cosimo Capuzzimati al numero cell. 335/7387737.

Dell'avvenuto sopralluogo e della presa visione dei luoghi verrà attestata dal responsabile del procedimento o da un suo delegato esclusivamente alle persone di seguito elencate munite di apposito documento di riconoscimento:

1) Titolare dell'Impresa;

2) Legale rappresentante dell'Impresa munito di apposita documentazione comprovante la sua figura;

3) Direttore tecnico dell'Impresa munito di apposita documentazione comprovante la sua figura;

4) altro soggetto munito di specifica delega conferita dal Legale rappresentante o Titolare dell'impresa;

5) in caso di RTI da una delle persone innanzi elencate appartenente all'impresa mandataria o a una delle imprese mandanti.

Una persona potrà eseguire sopralluoghi in rappresentanza/delega di una sola Impresa. Ai concorrenti sarà rilasciata una certificazione che dovrà essere inserita a pena di esclusione nella busta - Documentazione Amministrativa.

In tutti i casi in cui gli atti di partecipazione alla presente gara siano sottoscritti digitalmente da soggetto diverso dal legale rappresentate, dovrà essere allegata - digitalizzata tramite scanner - la documentazione che attesti la capacità e legittimità del potere di firma sottoscritta digitalmente dal soggetto legittimato.

**6. Dichiarazione** rilasciata con le modalità di cui al DPR 445/2000, in cui il concorrente indichi, con evidente ed inequivocabile individuazione, gli elementi di cui al comma 4, lett. a) dell'art. 35 del Codice, che costituiscono segreti tecnici o commerciali, riportandone le analitiche, specifiche e comprovabili motivazioni.

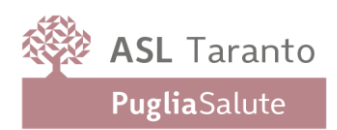

Nel caso in cui fosse necessario inserire ulteriore documentazione tecnica bisognerà cliccare su **"Inserisci allegato"** indicando nel campo **"Descrizione"** il contenuto del documento allegato e cliccare sul pulsante "Allegato" per eseguire il caricamento (upload) del documento sulla piattaforma.

# **7.3 – Busta offerta Economica**

L'Operatore economico, a pena di esclusione, all'interno del foglio prodotti csv, caricato sulla piattaforma Empulia, dovrà:

**1)** indicare il prezzo complessivo offerto per ciascun lotto a cui partecipa, riportandolo nel campo "Valore Offerto".

**2)** indicare, a pena di esclusione, i costi della manodopera ed i costi aziendali relativi alla sicurezza ex art. 108, comma 9 del Codice legati ai rischi propri dell'attività d'impresa (e già inclusi nel prezzo d'offerta) connessi alla fornitura in argomento – diversi dai costi relativi ai c.d. rischi di natura interferenziale, relativamente ai quali, per la fattispecie oggetto del presente appalto, non sussistono oneri.

**3)** Allegare nell'apposita sezione del foglio prodotti, la Dichiarazione di Offerta Economica per singolo lotto, firmata digitalmente, utilizzando lo schema di dettaglio offerta allegato al presente Disciplinare (Allegato 11), dopo averlo compilato in ogni sua parte, per ciascun lotto di partecipazione.

Si precisa che i costi aziendali concernenti l'adempimento delle disposizioni in materia di salute e sicurezza sui luoghi di lavoro dovranno essere esplicitamente indicati, **a pena di esclusione**, in seno all'offerta economica, anche se pari a zero, così come previsto dal d. lgs. n. 81/2008.

I suddetti costi aziendali relativi alla sicurezza dovranno essere riportati in modalità off line, cioè, direttamente sul PC dell'Impresa stessa.

# **L'Operatore economico partecipante avrà la possibilità di quotare il servizio di assistenza postgaranzia per un importo annuo non superiore agli importi come indicati nell'All.4 opzionabile dalla Stazione Appaltante alla scadenza della garanzia di 24 mesi sopracitata ed alle stesse condizioni del Capitolato Servizio Assistenza Tecnica (SAT – Allegato \_12) parimenti citato.**

**4)** Allegare nell'apposita sezione del foglio prodotti, la Dichiarazione di Offerta Economica per singolo lotto, firmata digitalmente, utilizzando lo schema di dettaglio offerta allegato al presente Disciplinare , dopo averlo compilato in ogni sua parte, per ciascun lotto di partecipazione.

In caso di discordanza tra l'importo offerto inserito nel campo denominato **"Valore offerto"** e quello contenuto nel documento "Dettaglio offerta" (Allegato 11), sottoscritto digitalmente, prevale quest'ultimo.

### **5)** generare il pdf delle buste, dopo aver ultimato anche l'offerta tecnica in ogni sua parte.

Nel caso l'operatore economico non partecipi ad un lotto di gara dovrà cancellare la relativa riga del lotto per il quale non si propone l'offerta, altrimenti il sistema non permetterà di generare l'offerta, segnalando l'"anomalia". Inoltre, dopo aver debitamente allegato l'offerta economica, dovrà verificare attentamente l'esito dell'operazione segnalata nella colonna "Esito Riga".

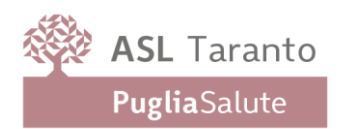

Si procederà all'aggiudicazione anche in presenza di una sola offerta valida, sempre che sia ritenuta congrua e conveniente.

Il concorrente è obbligato alla propria offerta per un periodo di 360 giorni, decorrenti dalla data ultima di scadenza dei termini di presentazione delle offerte.

N.B. Si raccomanda di prestare particolare attenzione all'inserimento dei prezzi offerti poiché il sistema consente l'inserimento di offerte superiori alle basi d'asta che comporterebbero, verificate nella relativa fase della procedura, l'esclusione automatica.

Ai sensi dell'art. 17 del Codice entro il suddetto limite di validità dell'offerta l'Amministrazione procederà a comunicare, con le modalità previste dall'art. 90, comma 1 del Codice, l'aggiudicazione della procedura in parola.

Resta inteso, altresì, che, oltre il predetto termine, le offerte rimarranno valide ed impegnative, sino alla data di stipula del contratto che avrà luogo non oltre il 60° giorno successivo dalla data di efficacia della aggiudicazione, ai sensi dell'art. 18, comma 2 del Codice.

Per i raggruppamenti di impresa l'offerta economica dovrà essere unica e presentata congiuntamente.

Si precisa infine che l'offerta economica sarà dichiarata inammissibile, determinando conseguentemente l'esclusione dalla gara:

- se parziale;
- se condizionata:
- se indeterminata o indeterminabile.

Si raccomanda di prestare massima attenzione ad inserire l'offerta economica sottoscritta con firma digitale, che è richiesta a pena di esclusione, posto che il sistema consente di caricare un documento in formato pdf anche se sprovvisto di firma digitale.

Qualora venga accertata la realizzazione nella presente gara di pratiche e/o intese restrittive della concorrenza e del mercato vietate ai sensi della normativa applicabile – ivi incluse gli articolo 81 e ss. del Trattato CE e gli articoli 2 e ss. della legge n. 287/1990 -, l'Amministrazione si riserva la relativa valutazione, nell'ambito delle successive procedure di gara indette dalla stessa ed aventi il medesimo oggetto della presenta gara, al fine della motivata esclusione dalla partecipazione nelle stesse procedure, anche ai sensi dell'art. 95, comma 1, lett. d) del Codice e dell'art. 68 del R.D. n. 827/1924. L'Amministrazione si riserva, altresì, di segnalare alle Autorità competenti eventuali elementi che potrebbero attestare la realizzazione nella presente gara di pratiche e/o intese restrittive della concorrenza e del mercato anche al fine della verifica della sussistenza di eventuali fattispecie penalmente rilevanti, provvedendo a mettere a disposizione delle dette autorità qualsiasi documentazione utile in uso possesso.

### **ART. 8 MODALITA' DI SVOLGIMENTO DELLA GARA**

Il Presidente del Seggio di Gara, il **giorno 12 giugno alle ore 10**, presso gli uffici dell'Area Gestione del Patrimonio, accertata la regolare costituzione del Seggio stesso, dichiarerà aperta la gara e, in seduta pubblica, procederà:

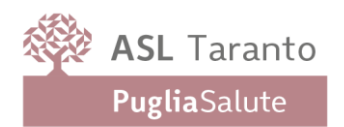

- ➢ all'ammissione dei plichi telematici pervenuti regolarmente entro il termine di scadenza della gara;
- ➢ all'apertura **delle BUSTE DOCUMENTAZIONE** di tutte le offerte ammesse;
- ➢ a verificare la correttezza formale della documentazione contenuta nella predetta busta contenente la documentazione amministrativa.

Si precisa che i requisiti di sicurezza previsti sul portale non consentono l'apertura delle offerte tecniche se non sono prima state aperte tutte le sezioni **BUSTA DOCUMENTAZIONE** presenti in ciascuna offerta presentata.

Alle sedute pubbliche potrà assistere – anche in modalità telematica come di seguito specificato - un solo incaricato di ciascun concorrente che dovrà esibire specifica delega, allegando copia di un documento d'identità in corso di validità. Nell'ipotesi venga esibita procura speciale dovranno essere indicati i poteri attribuiti. Si precisa che solo ai titolari delle ditte, ai loro procuratori ovvero o ai loro delegati (dotati di delega di rappresentanza estesa nelle forme di legge) sarà data facoltà di intervenire e/o di chiedere l'assunzione a verbale di proprie dichiarazioni.

Di seguito, in una successiva seduta - di cui sarà dato avviso a tutti i concorrenti ammessi provvederà all'apertura delle **BUSTE TECNICHE** al fine di verificare i documenti presentati. Le buste tecniche delle offerte precedentemente escluse (busta documentazione) non saranno aperte.

Le sedute pubbliche, diverse da quella iniziale di apertura dei plichi, saranno comunicate con congruo anticipo.

Ultimate le operazioni, tutta la documentazione tecnica sarà presa in carico dalla Commissione Giudicatrice.

Successivamente, in sedute riservate, la Commissione Giudicatrice provvederà ad effettuare la valutazione tecnica delle proposte procedendo all'esame del contenuto delle medesime, secondo le indicazioni del presente Disciplinare e dei relativi allegati, ed attribuirà i punteggi in applicazione dei criteri indicati nel CSA.

Terminata la valutazione delle offerte tecniche, le ditte ammesse saranno convocate, esclusivamente tramite il portale Empulia, dal Presidente del Seggio di gara, per un'apposita seduta pubblica al fine di procedere alla lettura delle valutazioni tecniche formulate dalla Commissione giudicatrice ed alla visualizzazione delle offerte economiche oltreché alla lettura dei prezzi.

Successivamente, quindi, il Presidente del Seggio di gara, avvalendosi della procedura telematica, procederà all'attribuzione dei punteggi relativi all'offerta economica – secondo quanto previsto al successivo articolo 4 -, nonché alla determinazione dei punteggi totali, mediante la somma dei punteggi ottenuti in sede di valutazione dell'offerta tecnica (qualità) e di quella economica (prezzo), provvedendo, per ogni lotto, a redigere una graduatoria provvisoria delle offerte ammesse.

Ove più concorrenti si collochino ex aequo, si procederà, in seduta pubblica, in conformità a quanto previsto dall'articolo 77, comma 2, del RD n. 827/1924.

Le offerte anormalmente basse saranno valutate ai sensi dell'art. 110 del Codice e di quanto disposto al successivo punto 8.2.

Nei confronti della ditta classificatasi prima nella graduatoria finale di merito relativa ad ognuno dei lotti di gara, si procederà alla verifica della veridicità delle attestazioni riportate nel Documento di Gara Unico Europeo compilato per la partecipazione alla presente procedura, ai fini dell'accertamento dell'insussistenza delle situazioni di cui al Titolo IV – Capo II del Codice e del possesso dei requisiti di ordine speciale, di cui al Capo III del medesimo Codice.

Qualora le predette ditte non risultino in possesso dei requisiti dichiarati all'atto della presentazione dell'offerta, si provvederà alla esclusione dalla procedura, all'escussione del deposito cauzionale provvisorio ed alla segnalazione all'Autorità competente.

La Stazione Appaltante, esperiti i suddetti adempimenti, procederà con gli adempimenti finalizzati all'aggiudicazione.

La Stazione Appaltante provvederà a comunicare l'avvenuta aggiudicazione ai sensi dell'art. 90 del Codice.

L'Amministrazione si riserva l'esercizio motivato delle seguenti clausole di salvaguardia:

a) non procedere all'aggiudicazione se nessuna offerta risulti conveniente o idonea in relazione all'oggetto contrattuale, in conformità a quanto previsto dall'articolo 108, comma 10, del Codice, senza possibilità di pretesa alcuna in capo alle ditte partecipanti;

b) sospendere, reindire, revocare o non aggiudicare la presente procedura motivatamente senza possibilità di pretesa alcuna in capo alle ditte partecipanti;

c) non stipulare motivatamente il contratto anche qualora sia intervenuta in precedenza l'efficacia dell'aggiudicazione, senza possibilità di pretesa alcuna in capo alle medesime ditte;

d) procedere alla sottoscrizione del contratto anche quando vi sia la presenza di una sola offerta valida, qualora ne sia verificata la convenienza;

e) in caso di mancata stipulazione del contratto per causa imputabile all'aggiudicatario, di interpellare il secondo classificato e di stipulare con esso il relativo contratto.

# **8.2 PROCEDIMENTO DI VERIFICA DELLE OFFERTE ANOMALE**

Il procedimento di verifica delle offerte anomale sarà attivato solo in contemporanea presenza delle seguenti condizioni:

- Il procedimento di verifica delle offerte anomale sarà attivato solo in contemporanea presenza delle seguenti condizioni:

- le offerte in graduatoria devono essere in numero almeno pari a 5;

- risulteranno sospettosamente anomale le offerte che avranno conseguito un punteggio tecnico pari ai 4/5 del punteggio massimo attribuibile (prima della riparametrazione) unitamente ad un punteggio economico pari ai 4/5 del punteggio massimo attribuibile.

Il procedimento sarà avviato solo nei confronti dell'operatore economico primo in graduatoria.

Le giustificazioni che l'operatore economico dovrà supportare saranno relative ai seguenti elementi specifici, fermi gli elementi indicati dall'art. 110, comma 3 del Codice:

- costi della produzione (ad es. per approvvigionamento materie prime)
- costi del personale (compresi oneri interni della sicurezza)
- costi attrezzature (ad es. per gli ammortamenti delle medesime)
- costi della logistica (ad es. per immagazzinamento e trasporto)

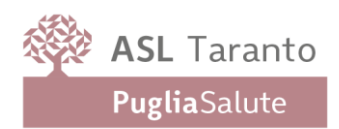

- costi generali (comprensivi di tutti i costi legati all'appalto per garanzie, polizze, spese contrattuali, rimborso spese pubblicità)

- utile d'impresa.

Saranno ritenute inammissibili giustificazioni generiche e non specificamente e precisamente riferite agli elementi sopra indicati.

Le medesime devono, altresì, essere formulate riportando ogni riferimento utile e pertinente ai singoli elementi, evitando di usare formule generiche e di stile, o riferimenti a condizioni generali di vantaggio possedute sul mercato non documentalmente comprovabili ovvero non rinvenibili in dati certi, oggettivi ed ufficiali.

La Stazione Appaltante si riserva, ove consentito dall'oggetto dell'appalto ed in alternativa al sopra descritto percorso giustificativo, di chiedere una relazione comparativa che dimostri come il prezzo offerto sia già praticato in identiche forniture presso altre Aziende Sanitarie pubbliche, ovvero sia stato già praticato nei due anni antecedenti la data di scadenza di presentazione delle offerte.

Restano ferme le ulteriori disposizioni dell'articolo 110 del Codice.

# **8.3 SEDUTE DI GARA GESTITE DA REMOTO**

Si evidenzia che, in linea con quanto stabilito dall'art. 25 del Codice, che disciplina lo svolgimento delle procedure di gara attraverso le piattaforme telematiche di negoziazione, senza alcun riferimento alla pubblicità quale necessaria modalità di espletamento delle sedute di gara, indipendentemente dalla presenza o meno del pubblico, ogni operazione, ovvero fase della procedura espletata attraverso EmPULIA, viene tracciata dal sistema elettronico, senza alcuna possibilità di alterazione della medesima.

L'utilizzo della piattaforma, unitamente agli strumenti di comunicazione digitali ad essa collegati assicurano la massima sicurezza nella conservazione della documentazione, nonché l'intangibilità, inviolabilità, incorruttibilità e segretezza dei plichi telematici contenenti le offerte e di ciascun documento ivi contenuto.

Nel garantire, pertanto, l'immodificabilità, integrità e univocità dell'offerta inviata telematicamente (cfr. Consiglio di Stato Sentenza del 17/01/2019), nonché l'identificabilità del suo autore, quali principi posti a fondamento della trasparenza dell'azione amministrativa e della parità di trattamento degli operatori economici, si precisa altresì che EmPULIA assicura:

- ✓ l'inibizione dell'apertura delle buste fino alla data prevista negli atti di gara e, conseguentemente, impostata a sistema;
- $\checkmark$  lo sblocco dell'avvio della seduta fino all'inserimento del Presidente della Commissione;
- $\checkmark$  la verifica, con riferimento a ciascun partecipante, della regolarità della firma digitale dei documenti, nonché l'obbligatorietà del loro inserimento, se prevista dai documenti di gara e, conseguentemente, impostata a sistema;
- $\checkmark$  la gestione dell'invio e protocollazione delle comunicazioni di gara ed eventualmente delle risposte, mediante apposita PEC di notifica al destinatario oltre alla possibilità di verificare il buon esito delle stesse attraverso la funzione "info mail";
- ✓ il calcolo automatizzato dell'eventuale anomalia e la graduatoria di aggiudicazione secondo i criteri scelti precedentemente (massimo ribasso, offerta economicamente più vantaggiosa);

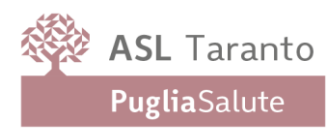

 $\checkmark$  la gestione degli esiti della procedura di gara attraverso la pubblicazione dei verbali, dei provvedimenti di aggiudicazione, dei cv dei commissari, ecc..

Tanto premesso, si avverte che la Stazione Appaltante potrà disporre il compimento delle operazioni di gara da remote svolte dal Seggio di gara nelle sedute pubbliche e in quelle riservate per la Commissione Giudicatrice.

In tal caso, sarà comunque garantita, attraverso l'utilizzo di appositi software (che permettono la condivisione da remoto del desktop della postazione utilizzata, quali ad. es., Microsoft Teams, BitMeeting, Cisco webex, Google meet, Zoom, ecc.), la partecipazione e l'interazione degli operatori economici alle varie fasi delle sedute pubbliche di gara.

Si precisa, inoltre, che i requisiti di sicurezza previsti sul portale non consentono l'apertura delle offerte economiche se non siano prima state aperte tutte le sezioni BUSTA DOCUMENTAZIONE presenti in ciascuna offerta presentata.

La/e sedute pubbliche saranno garantite in modalità videoconferenza. A tal fine sarà data apposita comunicazione, nella sezione "Avvisi", contenente il link di collegamento per assistere alle attività del seggio di gara all'uopo preposto. Per procedere all'accesso il sistema richiederà unicamente le generalità e l'indirizzo mail di riferimento. E' richiesta la partecipazione previa trasmissione di apposita delega, corredata da un documento d'identità in corso di validità da trasmettere, per tempo, all'indirizzo mail: areapatrimonio@asl.taranto.it.

# **ART. 9 MODALITA' DI AGGIUDICAZIONE DELLA GARA**

La procedura di gara è articolata in n.2 lotti e, pertanto, l'aggiudicazione verrà effettuata per ciascun lotto, distinto e separato, in favore dell'offerta economicamente più vantaggiosa ex art. 108, comma 2 del Codice, secondo le modalità di seguito stabilite:

# **9.1 Punteggio**

**A.** Massimo punti 30 attribuibili all'offerta economica recante il minor prezzo:

alla Ditta che avrà proposto l'offerta con il minor prezzo, saranno attribuiti 30 punti ed ai prezzi delle altre Ditte punteggi inversamente proporzionali, secondo la seguente formula:

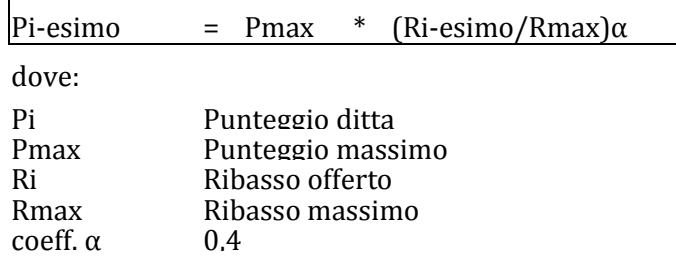

**B.** Massimo punti 70 attribuibili all'aspetto tecnico/qualitativo dell'offerta, assegnati nel rispetto dei criteri riportati nel CSA.

Alla Ditta che in sede di valutazione qualitativa avrà ottenuto, dalla somma dei punteggi parziali, il punteggio più alto saranno attribuiti 70 punti ed alle altre Ditte punteggi direttamente proporzionali, applicando la seguente formula:

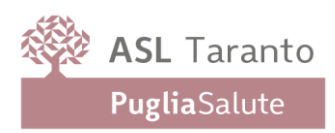

# **PUNTEGGIO QUALITA' = 70 X PUNTEGGIO ASSEGNATO ALLA DITTA DITTA CONSIDERATA MIGLIOR PUNTEGGIO ASSEGNATO**

Saranno esclusi gli operatori economici ai quali, in sede di valutazione tecnica e prima della perequazione, risulterà attribuito un punteggio di qualità inferiore a 42/70.

I punteggi per le ditte che superano la soglia di sbarramento saranno normalizzati, tenuto presente della formula sopra indicata.

In tutti i calcoli di gara, ivi inclusi quelli concernenti l'individuazione delle offerte sospettosamente anomale, saranno attribuiti punteggi interi e decimali. Eventuali punteggi frazionali saranno arrotondati alla seconda cifra decimale. Si precisa che il punteggio sarà arrotondato per difetto, in caso di terza cifra decimale inferiore a 5; sarà invece arrotondato per eccesso in caso di terza cifra decimale superiore o pari a 5.

In caso le migliori offerte risultino con uguale punteggio si procederà, ai sensi di quanto previsto dall'articolo 18, comma 5, del D.M. 28 ottobre 1985 come segue:

- a) se i concorrenti che hanno presentato le offerte migliori di uguale punteggio sono presenti muniti dei necessari poteri per impegnare legalmente la ditta rappresentata - saranno invitati a migliorare immediatamente l'offerta con una riduzione del prezzo. In tal caso i punteggi attribuiti al parametro prezzo saranno nuovamente calcolati sulla base delle nuove offerte migliorative;
- b) se risultasse assente anche uno solo dei concorrenti alla pari, si richiederà mediante comunicazione inoltrata a mezzo piattaforma Empulia – ed entro un termine fisso ed immodificabile, pena irricevibilità – di formalizzare una miglioria dell'offerta economica, all'esito delle quali i punteggi attribuiti al parametro prezzo saranno nuovamente calcolati sulla base delle nuove offerte migliorative;

c) se i concorrenti non formulano alcuna miglioria dell'offerta, si procederà – dandone evidenza in apposita seduta pubblica - mediante sorteggio.

# **ART. 10 STIPULA DEL CONTRATTO**

Nel termine di 20 (venti) giorni solari dalla ricezione della comunicazione, l'aggiudicatario dovrà, a pena di revoca dell'aggiudicazione, far pervenire all'Amministrazione appaltante la seguente documentazione (in originale o in copia autenticata e in regolare bollo laddove previsto dalla normativa vigente ed accompagnata da copia di documento d'identità del sottoscrittore in corso di validità, ove presentata ai sensi del DPR n. 445/00):

**1)idoneo documento** comprovante la prestazione di una garanzia definitiva, ai sensi dell'art. 117 del Codice, in favore della amministrazione appaltante, a garanzia degli impegni contrattuali, di importo pari al 10% dell'importo offerto. Al fine di salvaguardare l'interesse pubblico alla conclusione del contratto nei termini e nei modi programmati in caso di aggiudicazione con ribassi superiori al 10% la garanzia da costituire è aumentata di tanti punti percentuali quanti sono quelli eccedenti il 10% (salvo il caso in cui il ribasso sia superiore al 20%; in tal caso la garanzia è aumentata di due punti percentuali per ogni punto di ribasso superiore al 20%). La stessa dovrà essere ricostituita proporzionalmente in caso di rinnovo, proroga o aumento delle prestazioni relative al contratto medesimo, secondo le modalità e condizioni di seguito indicate:

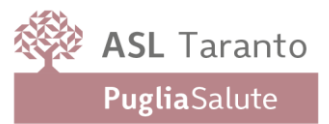

- sotto forma di cauzione (106, comma 2, mediante bonifico o altri strumenti e canali di pagamento elettronici previsti dall'ordinamento) ovvero
- mediante fidejussione bancaria o polizza assicurativa alle seguenti necessarie condizioni:
	- $\triangleright$  prevedere la rinuncia all'eccezione di cui all'art. 1957, comma 2 del codice civile;
		- ➢ prevedere la clausola cosiddetta di "*pagamento a semplice richiesta*" obbligandosi il fideiussore, entro il tempo massimo di 15 giorni lavorativi, su semplice richiesta dell'Amministrazione e senza alcuna eccezione di sorta, ad effettuare il versamento della somma richiesta anche in caso d'opposizione da parte del soggetto partecipante ovvero di terzi aventi causa;
		- ➢ prevedere espressamente la rinuncia al beneficio della preventiva escussione del debitore principale in deroga al disposto di cui all'art. 1944, comma 2 cod. civ.

Resta salvo quanto previsto dall'art. 106, comma 8 del Codice.

La mancata costituzione della garanzia comporta la decadenza dall'aggiudicazione e l'acquisizione della garanzia provvisoria presentata in sede di offerta con aggiudicazione della fornitura al concorrente che segue nella graduatoria finale di merito, ai sensi dell'art. 117 comma 6 del Codice.

In caso di risoluzione del Contratto l'aggiudicatario incorre nella perdita della garanzia definitiva ed è esclusa la facoltà di sollevare eccezioni ed obiezioni, fatta salva l'applicazione dell'art. 1453 del codice civile ai fini della refusione del maggior danno in caso di cauzione insufficiente alla copertura integrale dello stesso.

In caso di R.T.I. la polizza fidejussoria definitiva dovrà essere stipulata dall'impresa mandataria;

**2)** dichiarazione rilasciata ai sensi e per gli effetti degli artt. 46 e 47 del DPR n. 445/2000 con le modalità di cui all'art. 38 del medesimo DPR in cui si attesti che all'impresa non è stata irrogata alcuna delle sanzioni interdittive o delle misure cautelari di cui all'art. 9, comma 2, lett. c) del d. lgs. n. 231/01 che le impediscano di contrattare con la Pubblica Amministrazione;

**3)** dichiarazione sostitutiva, resa ai sensi dell'art. 47 del DPR n. 445/2000, che l'Impresa non ha violato il divieto di intestazione fiduciaria posto dall'art. 17 della l. n. 55/1990;

**4)** dichiarazione sostitutiva, resa ai sensi dell'art. 47 DPR n. 445/2000, in cui si attesti che l'impresa non ha commesso grave negligenza o malafede nell'esecuzione delle prestazioni affidate dalla Regione Puglia o dall'Amministrazione appaltante e che non ha commesso un errore grave nell'esercizio della propria attività professionale;

**5)** per le Imprese non residenti, **senza stabile organizzazione in Italia**, la nomina, nelle forme di legge, del rappresentante fiscale ai sensi degli articoli 17, comma 2, e 53, comma 3, DPR n. 633/72;

**6)** idoneo documento comprovante l'esistenza di polizza assicurativa per la responsabilità civile relativa alle prestazioni oggetto della presente procedura;

**7)** certificazioni di conformità dei sistemi offerti alla normativa comunitaria vigente e marcatura CE;

**8)** estremi di identificazione del conto corrente dedicato alle transazioni relative ed imputabili al presente contratto, univocamente determinato ed utilizzato dall'Azienda per i pagamenti in favore di codesta ditta, in base alle nuove disposizioni in merito alla tracciabilità dei pagamenti (l. n. 136/2010), con indicazione dei soggetti autorizzati a movimentare ed operare sullo stesso.

Ed in caso di aggiudicazione in favore di R.T.I. anche la copia autentica del mandato speciale irrevocabile con rappresentanza alla Impresa capogruppo.

La documentazione di cui ai precedenti punti 2), 3) e 4):

• in caso di R.T.I. dovrà essere presentata da tutte le Imprese raggruppate; la documentazione di cui al precedente punto 1), dovrà essere presentata dall'Impresa mandataria; la documentazione di cui al precedente punto 5) dovrà essere presentata da tutte le Imprese raggruppate non residenti senza stabile organizzazione in Italia.

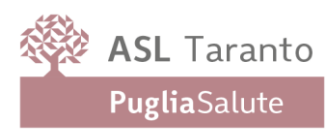

• in caso di Consorzio dovrà essere presentata da tutte le Imprese consorziate e dal Consorzio stesso; la documentazione di cui al precedente punto 1), dovrà essere presentata dal Consorzio che concorre; • in caso di Consorzio Stabile, Consorzi fra società cooperative di produzione e lavoro e Consorzio tra imprese artigiane, dal Consorzio stesso nonché dalle Imprese per le quali il Consorzio concorre; la documentazione di cui al precedente punto 1), dovrà essere presentata dal Consorzio che concorre. Le dichiarazioni sostitutive, rilasciate ai sensi del DPR n. 445/2000 dovranno essere rese:

- o dal titolare (e dal direttore tecnico ove presente) se trattasi di impresa individuale;
- $\circ$  dal socio (e dal direttore tecnico ove presente), se trattasi di società in nome collettivo;

o dai soci accomandatari (e dal direttore tecnico ove presente), se trattasi di società in accomandita semplice;

o dagli amministratori muniti di potere di rappresentanza (e del direttore tecnico ove presente), se trattasi di altro tipo di società o consorzio.

In merito alla veridicità di quanto dichiarato dalla ditta ammessa, è facoltà dell'Amministrazione appaltante effettuare, a campione, gli accertamenti ritenuti più opportuni secondo le modalità previste dall'art. 71 del DPR n. 445/2000 ovvero sulla base delle disposizioni eventualmente contenute nei propri regolamenti interni. Il termine di cui al primo capoverso del presente articolo può, a richiesta motivata del soggetto aggiudicatario, essere prorogato dall'amministrazione sino ad ulteriori giorni 15 lavorativi; trascorso inutilmente tale termine è facoltà dell'Amministrazione dichiarare la decadenza dell'aggiudicatario. In tale caso l'aggiudicazione sarà effettuata a favore del soggetto secondo classificato. Il soggetto aggiudicatario verrà, altresì, dichiarato decaduto dall'aggiudicazione con provvedimento motivato dell'Amministrazione, nel caso in cui dai controlli effettuati sulle dichiarazioni rilasciate ai fini della sottoscrizione del contratto sia stato accertato che sono state fornite notizie false. Detto provvedimento comporterà l'incameramento della garanzia definitiva, il risarcimento dei danni ulteriori nonché la segnalazione del fatto all'Autorità giudiziaria ed all'ANAC, ai sensi dell'art. 96, comma 15 del Codice.

### **ART. 11 RISERVATEZZA DELLE INFORMAZIONI**

Ai sensi degli articoli 12, 13, 14 e 15 del Regolamento (UE) 2016/679 "Regolamento generale sulla protezione dei dati" l'Amministrazione fornisce le seguenti informazioni sul trattamento dei dati personali alla stessa forniti.

### **Finalità del trattamento**

I dati forniti vengono acquisiti dall'Amministrazione per verificare la sussistenza dei requisiti necessari per la partecipazione alla gara ed in particolare delle capacità professionali e tecnicoeconomiche dei concorrenti richieste per l'esecuzione della fornitura nonché per l'aggiudicazione e, per quanto riguarda la normativa antimafia, in adempimento di precisi obblighi di legge.

I dati forniti dal concorrente aggiudicatario vengono acquisiti dall'Amministrazione ai fini della stipula del contratto, per l'adempimento degli obblighi legali ad esso connessi, oltre che per la gestione ed esecuzione del contratto stesso.

Tutti i dati acquisiti dall'Amministrazione potranno essere trattati anche per fini di studio e statistici.

### Natura del conferimento

Il conferimento dei dati ha natura facoltativa, tuttavia, il rifiuto di fornire i dati richiesti dall'Amministrazione potrebbe determinare, a seconda dei casi, l'impossibilità di ammettere il

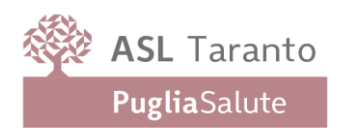

concorrente alla partecipazione alla gara o la sua esclusione da questa o la decadenza dall'aggiudicazione.

# Modalità del trattamento dei dati

Il trattamento dei dati verrà effettuato dall'Amministrazione in modo da garantirne la sicurezza e la riservatezza e potrà essere attuato mediante strumenti manuali, informatici e telematici idonei a trattarli nel rispetto delle regole di sicurezza citato dal predetto regolamento europeo e/o dai Regolamenti interni.

# Ambito di comunicazione e di diffusione dei dati

I dati potranno essere comunicati:

- al personale dell'Amministrazione che cura il procedimento di gara o a quello in forza ad altri uffici della medesima che svolgono attività ad esso attinente;
- a collaboratori autonomi, professionisti, consulenti, che prestino attività di consulenza od assistenza all'Amministrazione in ordine al procedimento di gara o per studi di settore o fini statistici;
- ai soggetti esterni, i cui nominativi sono a disposizione degli interessati;

- ad altri concorrenti che facciano richiesta di accesso ai documenti di gara nei limiti consentiti, ai sensi della legge (art. 53 del d. lgs. n. 50/2016 e l. n. 241/1990).

I dati conferiti dall'affidatario trattati in forma anonima, potranno essere diffusi tramite il sito internet istituzionale dell'Amministrazione.

### **Diritti del concorrente interessato**

Al concorrente, in qualità di interessato, vengono riconosciuti i diritti di cui agli articoli 15-21 del regolamento europeo 2016/670.

### **Titolare del trattamento**

Titolare del trattamento è l'ASL Taranto con sede in Taranto, Viale Virgilio n. 31. Responsabile del trattamento è il Direttore dell'Area Gestione del Patrimonio.

Il DPO giusto art. 37 del Regolamento UE è il dott. Tullio Casamassima.

I partecipanti potranno, ai sensi dell'art. 53 del d. lgs. n. 50/2016, esercitare il diritto di accesso agli atti della presente procedura.

### **ART. 12 ONERI A CARICO DELL'AGGIUDICATARIO**

Tutte le spese occorrenti e consequenziali alla stipulazione del contratto (oneri e spese notarili, bolli, carte bollate, tasse di registrazione, ecc.), nessuna esclusa ed eccettuata, sono a carico del soggetto aggiudicatario. L'aggiudicatario dell'appalto dovrà versare l'importo relativo a dette spese entro 48 ore dalla relativa comunicazione di richiesta.

Tutte le spese, nessuna esclusa, relative alle prestazioni del personale ed ogni altro onere derivante direttamente o indirettamente dal presente appalto, sono a totale carico del soggetto aggiudicatario dell'appalto.

Ai sensi dell'art. 216, comma 11 del Codice, sono a carico dell'aggiudicatario le spese di pubblicazione in Gazzetta Ufficiale della Repubblica Italiana, che dovranno essere rimborsate a questa Stazione Appaltante entro il termine di 60 giorni dall'aggiudicazione.

### **ART. 13 ALLEGATI**

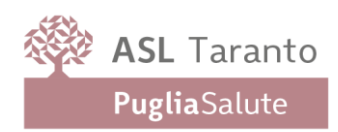

Sono parte integrante e sostanziale del presente Disciplinare di Gara i seguenti allegati:

- ➢ Istanza di partecipazione (ALL. n. 1 )
- ➢ Capitolato Speciale d'Appalto e allegati tecnici ( da ALL.2 a ALL.n.10)
- ➢ Griglia di valutazione (ALL.n.2A)
- ➢ Schema di Offerta Economica (ALL.n.11)
- ➢ Capitolato SAT (ALL.n.12 )
- ➢ Schema di Contratto (ALL.n.13)
- ➢ Dichiarazione di avvenuto sopralluogo (ALL. n.14 )

 Firmato digitalmente IL RUP dott. Lorenzo Francesco RUSSO